# **Mise en service**

**Capteur radar pour mesure de niveau continue** 

# **VEGAPULS C 23**

Protocole Modbus et Levelmaster

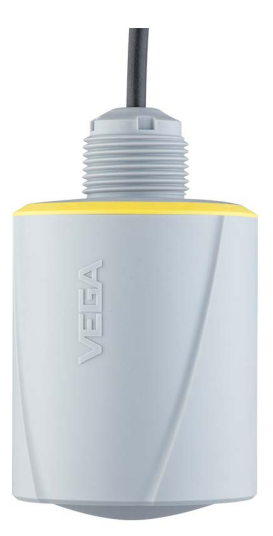

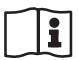

Document ID: 58349

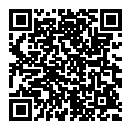

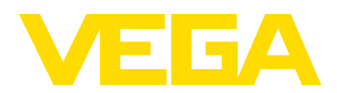

# Table des matières

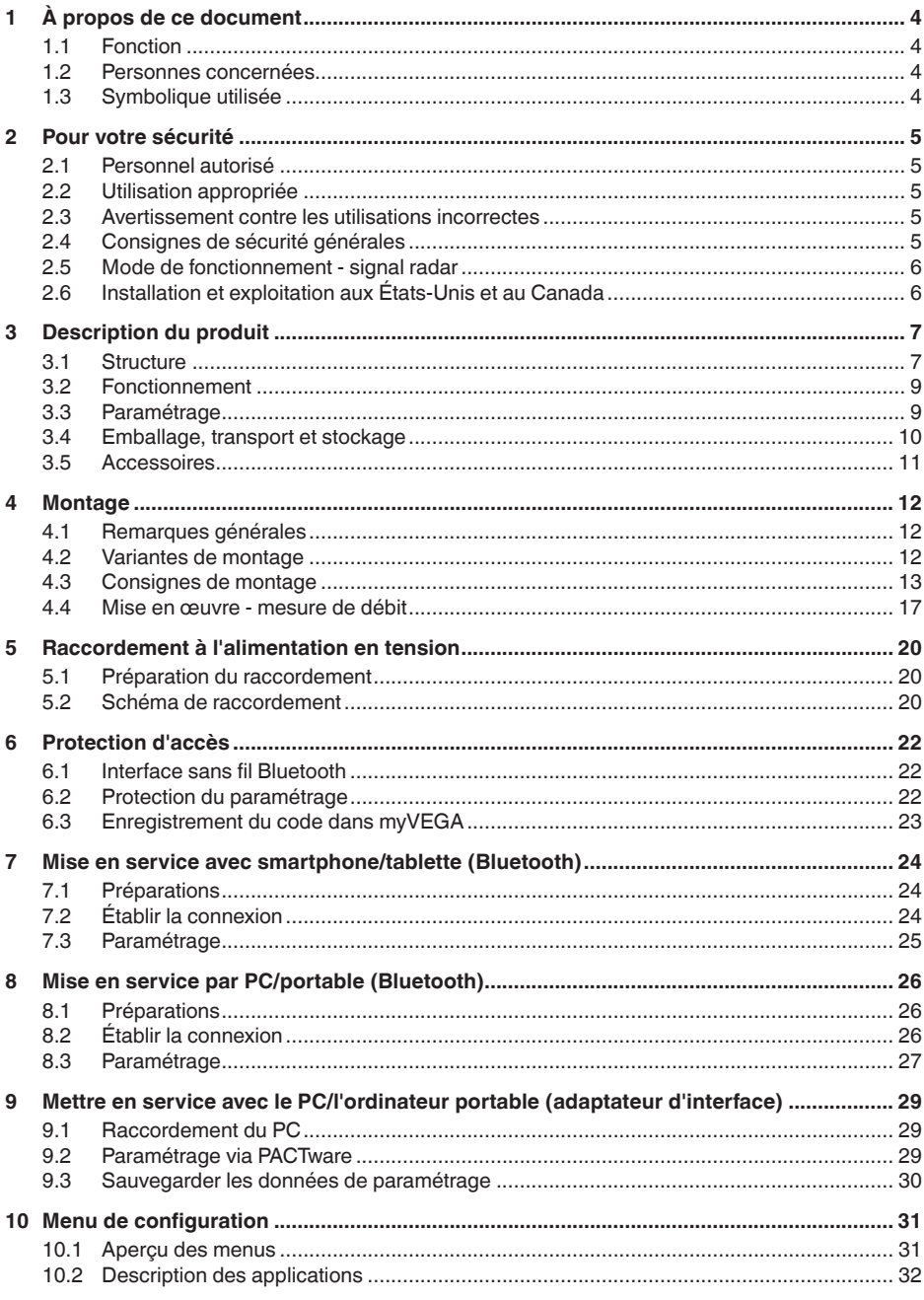

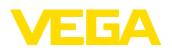

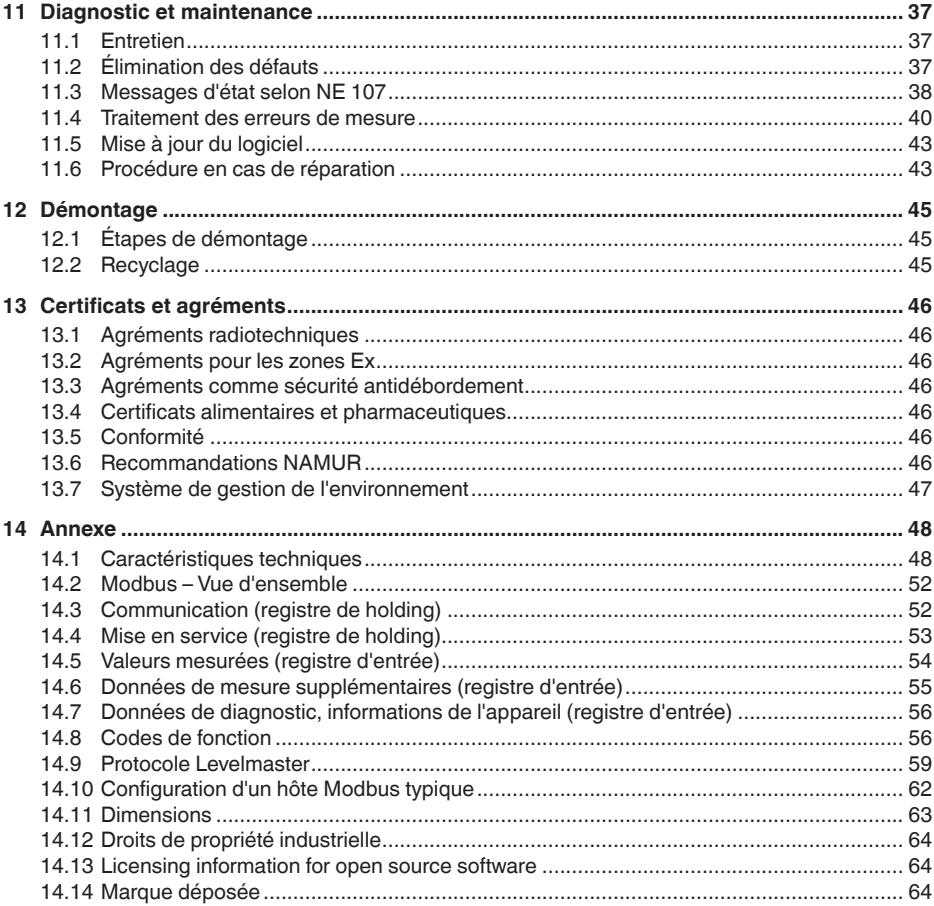

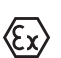

### Consignes de sécurité pour atmosphères Ex :

Respectez les consignes de sécurité spécifiques pour les applications Ex. Celles-ci font partie intégrante de la notice de mise en service et sont jointes à la livraison de chaque appareil disposant d'un agrément Ex.

Date de rédaction : 2022-10-26

<span id="page-3-1"></span><span id="page-3-0"></span>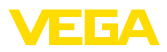

# **1 À propos de ce document**

# **1.1 Fonction**

La présente notice contient les informations nécessaires au montage, au raccordement et à la mise en service de l'appareil ainsi que des remarques importantes concernant l'entretien, l'élimination des défauts, le remplacement de pièces et la sécurité de l'utilisateur. Il est donc primordial de la lire avant d'effectuer la mise en service et de la conserver près de l'appareil, accessible à tout moment comme partie intégrante du produit.

# **1.2 Personnes concernées**

Cette mise en service s'adresse à un personnel qualifié formé. Le contenu de ce manuel doit être rendu accessible au personnel qualifié et mis en œuvre.

# **1.3 Symbolique utilisée**

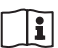

#### **ID du document**

Ce symbole sur la page de titre du manuel indique l'ID du document. La saisie de cette ID du document sur [www.vega.com](http://www.vega.com) mène au téléchargement du document.

**Information, remarque, conseil :** Ce symbole identifie des informations complémentaires utiles et des conseils pour un travail couronné de succès.

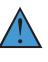

**Remarque :** ce pictogramme identifie des remarques pour éviter des défauts, des dysfonctionnements, des dommages de l'appareil ou de l'installation.

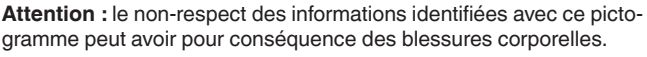

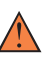

**Avertissement :** le non-respect des informations identifiées avec ce pictogramme peut avoir pour conséquence des blessures corporelles graves, voire mortelles.

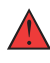

**Danger :** le non-respect des informations identifiées avec ce pictogramme aura pour conséquence des blessures corporelles graves, voire mortelles.

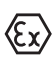

#### **Applications Ex**

Vous trouverez à la suite de ce symbole des remarques particulières concernant les applications Ex.

**• Liste**

Ce point précède une énumération dont l'ordre chronologique n'est pas obligatoire.

#### **1 Séquence d'actions**

Les étapes de la procédure sont numérotées dans leur ordre chronologique.

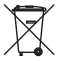

#### **Élimination**

Vous trouverez à la suite de ce symbole des remarques particulières relatives à l'élimination.

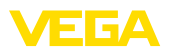

# <span id="page-4-0"></span>**2 Pour votre sécurité**

### <span id="page-4-1"></span>**2.1 Personnel autorisé**

Toutes les manipulations sur l'appareil indiquées dans la présente documentation ne doivent être effectuées que par du personnel qualifié, spécialisé et autorisé par l'exploitant de l'installation.

Il est impératif de porter les équipements de protection individuels nécessaires pour toute intervention sur l'appareil.

# <span id="page-4-2"></span>**2.2 Utilisation appropriée**

Le VEGAPULS C 23 est un capteur pour la mesure de niveau continue.

Vous trouverez des informations plus détaillées concernant le domaine d'application au chapitre " *Description du produit*".

La sécurité de fonctionnement n'est assurée qu'à condition d'un usage conforme de l'appareil en respectant les indications stipulées dans la notice de mise en service et dans les éventuelles notices complémentaires.

### <span id="page-4-3"></span>**2.3 Avertissement contre les utilisations incorrectes**

En cas d'utilisation incorrecte ou non conforme, ce produit peut être à l'origine de risques spécifiques à l'application, comme par ex. un débordement du réservoir du fait d'un montage ou d'un réglage incorrects. Cela peut entraîner des dégâts matériels, des blessures corporelles ou des atteintes à l'environnement. De plus, les caractéristiques de protection de l'appareil peuvent également en être affectées.

# <span id="page-4-4"></span>**2.4 Consignes de sécurité générales**

L'appareil est à la pointe de la technique actuelle en prenant en compte les réglementations et directives courantes. Il est uniquement autorisé de l'exploiter dans un état irréprochable sur le plan technique et sûr pour l'exploitation. L'exploitant est responsable de la bonne exploitation de l'appareil. En cas de mise en œuvre dans des produits agressifs ou corrosifs, avec lesquels un dysfonctionnement de l'appareil pourrait entraîner un risque, l'exploitant a l'obligation de s'assurer du fonctionnement correct de l'appareil par des mesures appropriées.

L'utilisateur doit respecter les consignes de sécurité contenues dans cette notice, les standards d'installation spécifiques au pays et les règles de sécurité et les directives de prévention des accidents en vigueur.

Des interventions allant au-delà des manipulations décrites dans la notice technique sont exclusivement réservées au personnel autorisé par le fabricant pour des raisons de sécurité et de garantie. Les transformations ou modifications en propre régie sont formellement interdites. Pour des raisons de sécurité, il est uniquement permis d'utiliser les accessoires mentionnés par le fabricant.

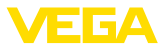

Pour éviter les dangers, il faudra tenir compte des consignes et des signalisations de sécurité apposées sur l'appareil.

La faible puissance d'émission est nettement inférieure aux valeurs limites tolérées sur le plan international. Si l'appareil est utilisé de manière conforme, il ne pourra en émaner aucun risque pour la santé. La bande de la fréquence de mesure figure au chapitre " *Caractéristiques techniques*".

# <span id="page-5-0"></span>**2.5 Mode de fonctionnement - signal radar**

La fréquence permet de définir les réglages nationaux spécifiques pour les signaux radar. Le mode de fonctionnement doit impérativement être réglé au début de la mise en service dans le menu de réglage au moyen de l'outil de réglage respectif.

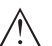

**Avertissement !**

Un fonctionnement de l'appareil sans la sélection du mode de fonctionnement concerné entraîne une infraction aux dispositions des homologations radiotechniques du pays respectif.

## <span id="page-5-1"></span>**2.6 Installation et exploitation aux États-Unis et au Canada**

Ces instructions sont exclusivement valides aux États-Unis et au Canada. C'est pourquoi le texte suivant est uniquement disponible en langue anglaise.

Installations in the US shall comply with the relevant requirements of the National Electrical Code (ANSI/NFPA 70).

Installations in Canada shall comply with the relevant requirements of the Canadian Electrical Code

A Class 2 power supply unit has to be used for the installation in the USA and Canada.

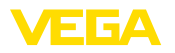

# <span id="page-6-0"></span>**3 Description du produit**

### <span id="page-6-1"></span>**3.1 Structure**

**Compris à la livraison**

La livraison comprend :

- Capteur radar
- Contre-écrou G1<sup>1)</sup>
- Fiche d'information " *Documents et logiciels*" avec :
	- Numéro de série de l'appareil
	- Code QR avec lien pour scan direct
- Fiche d'information " *PIN et codes*" ( sur les versions Bluetooth) avec :
	- Code de jumelage Bluetooth
- Fiche d'information " *Access protection*" (sur versions Bluetooth) avec :
	- Code de jumelage Bluetooth
	- Code de jumelage Bluetooth de secours
	- Code d'appareil de secours

Le reste de la livraison se compose de :

- Documentation
	- Les " *Consignes de sécurité*" spécifiques Ex (pour les versions Ex)
	- Agréments radiotechniques
	- Le cas échéant d'autres certificats

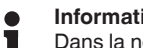

#### **Information:**

Dans la notice de mise en service, des caractéristiques de l'appareil livrées en option sont également décrites. Les articles commandés varient en fonction de la spécification à la commande.

**Domaine de validité de cette notice de mise en service**

La présente notice de mise en service est valable pour les versions d'appareil suivantes :

- Version du matériel à partir de la version 1.2.0
- Version du logiciel à partir de 1.2.1

<sup>1)</sup> Avec filetage G

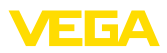

#### **Composants**

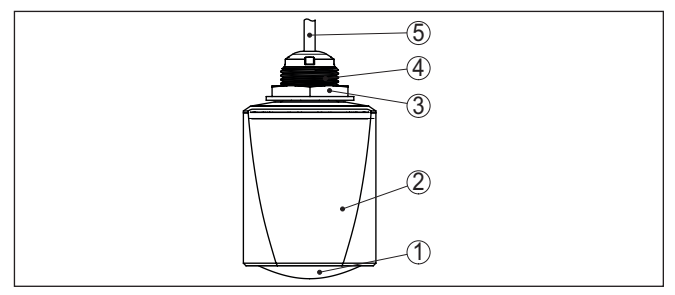

*Fig. 1: Composants du VEGAPULS C 23*

- *1 Antenne radar*
- *2 Boîtier de l'électronique*
- *3 Contre-écrou*
- *4 Filetage de montage*
- *5 Câble de raccordement*

#### **Plaque signalétique**

La plaque signalétique contient les informations les plus importantes servant à l'identification et à l'utilisation de l'appareil.

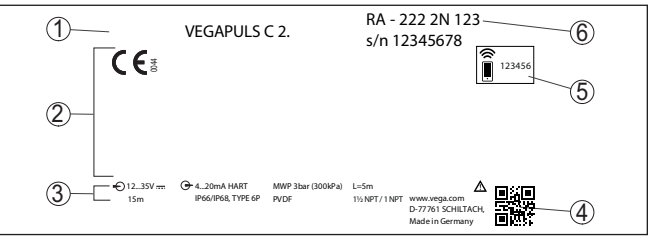

*Fig. 2: Présentation de la plaque signalétique (exemple)*

- *1 Type d'appareil*
- *2 Espace réservé aux agréments*
- *3 Caractéristiques techniques*
- *4 Code QR pour la documentation de l'appareil*
- *5 Code de jumelage Bluetooth*
- *6 Référence de commande*

#### Rendez-vous sur " [www.vega.com"](http://www.vega.com) et indiquez dans la zone de recherche le numéro de série de votre appareil. **Documents et logiciels**

Vous y trouverez les éléments suivants relatifs à l'appareil :

- Données de la commande
- Documentation
- Software

Vous trouverez en alternative tout sur votre smartphone :

- Numérisez le code QR situé sur la plaque signalétique de l'appareil ou
- Saisissez le numéro de série manuellement dans l'application VEGA Tools (disponible gratuitement dans les stores respectifs)

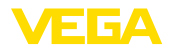

**Domaine d'application**

**Principe de fonctionnement**

# **3.2 Fonctionnement**

Le VEGAPULS C 23 est un capteur radar destiné à la mesure de niveau continue sans contact. Il est conçu pour la mesure de liquides et de solides en vrac dans la quasi totalité des secteurs industriels.

L'appareil émet un signal radar continu à modulation de fréquence par le biais de son antenne. Le signal émis est réfléchi par le produit et reçu sous forme d'écho avec une fréquence modifée par l'antenne. La modification de la fréquence est proportionnelle à la distance et est convertie en hauteur de remplissage.

# **3.3 Paramétrage**

**Paramétrage sans fil**

Les appareils avec module Bluetooth intégré peuvent être configurés sans fil au moyen d'outils de réglage standard :

- Smartphone/tablette (système d'exploitation iOS ou Android)
- PC/ordinateur portable avec adaptateur Bluetooth-USB (système d'exploitation Windows)

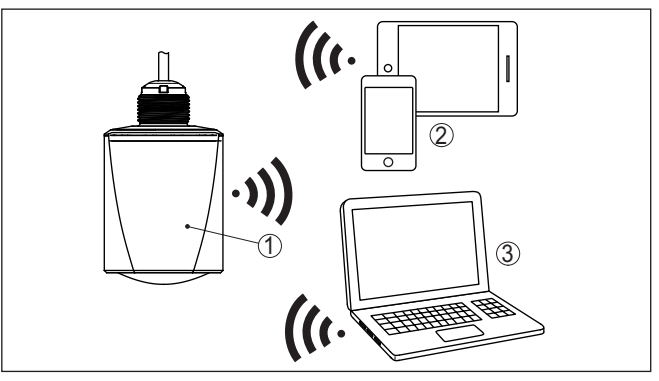

*Fig. 3: Connexion sans fil aux unités de réglage standard avec Bluetooth intégré LE*

- *1 Capteur*
- *2 Smartphone/tablette*
- *3 PC/ordinateur portable*

#### **Paramétrage via la ligne signal**

Le paramétrage via la conduite signal est effectué au moyen d'un adaptateur d'interface RS 485/USB ainsi que d'un PC/ordinateur portable au moyen des DTM/PACTware.

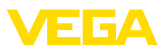

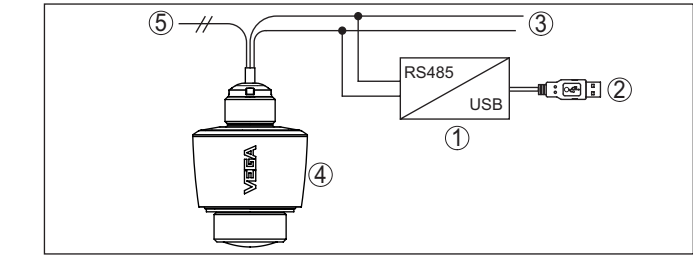

*Fig. 4: Raccordement du PC à la ligne signal*

- *1 Adaptateur d'interface RS 485/USB*
- *2 Câble USB vers le PC*
- *3 Ligne RS 485*
- *4 Capteur*
- *5 Tension d'alimentation*

# **3.4 Emballage, transport et stockage**

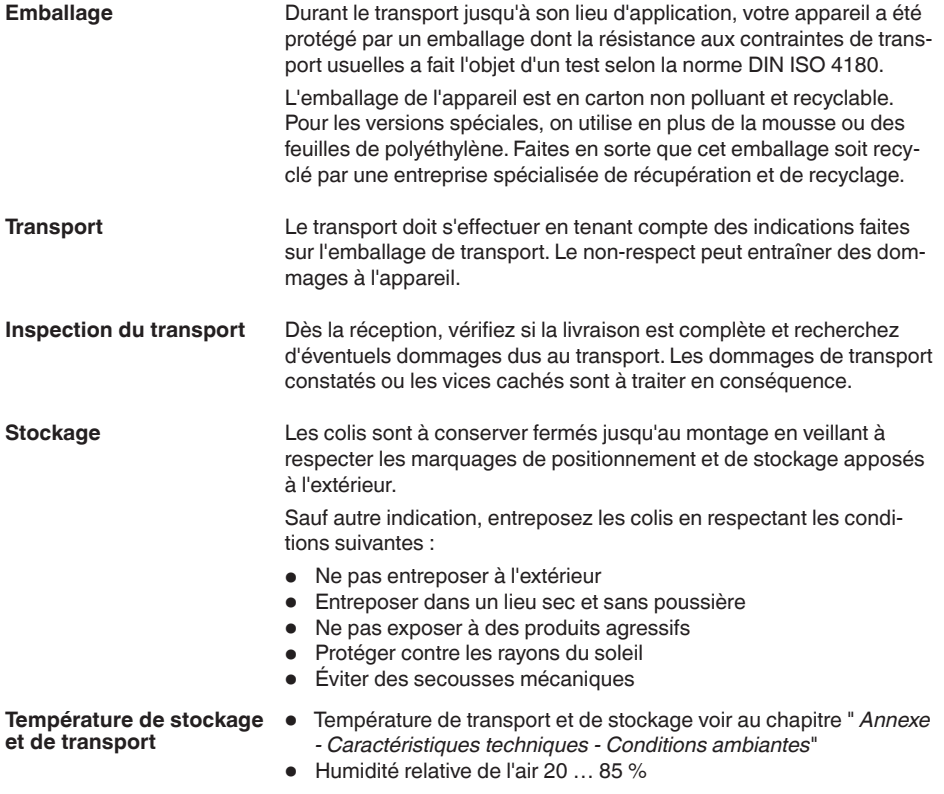

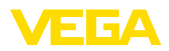

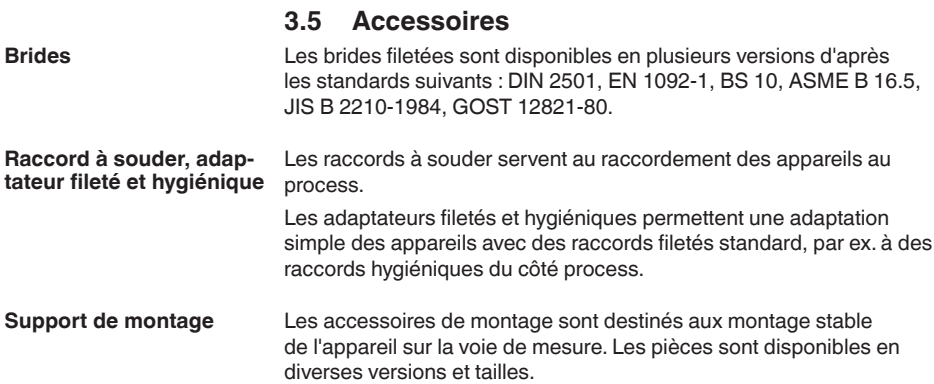

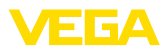

# **4 Montage**

### **4.1 Remarques générales**

utilisé aussi bien en intérieur qu'en extérieur.

**Conditions ambiantes**

**Conditions de process**

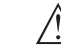

#### **Remarque:**

Pour des raisons de sécurité, il est uniquement autorisé d'exploiter l'appareil dans les conditions process admissibles. Vous trouverez les indications à cet égard au chapitre " *Caractéristiques techniques*" de la notice de mise en service ou sur la plaque signalétique.

L'appareil est approprié pour les conditions ambiantes normales et étendues selon DIN/EN/IEC/ANSI/ISA/UL/CSA 61010-1 Il peut être

Assurez vous avant le montage que toutes les parties de l'appareil exposées au process sont appropriées aux conditions de celui-ci.

Celles-ci sont principalement :

- La partie qui prend les mesures
- Raccord process
- Joint process

Les conditions du process sont en particulier :

- Pression process
- Température process
- Propriétés chimiques des produits
- Abrasion et influences mécaniques

### **4.2 Variantes de montage**

**Équerre de montage**

Pour un montage mural, une équerre de montage avec une ouverture pour filetage G1 est recommandée. La fixation de l'appareil dans l'angle est effectuée au moyen d'un contre-écrou G1 en plastique fourni. Pour la distance recommandée au mur, veuillez respecter le chapitre " *Consignes de montage*".

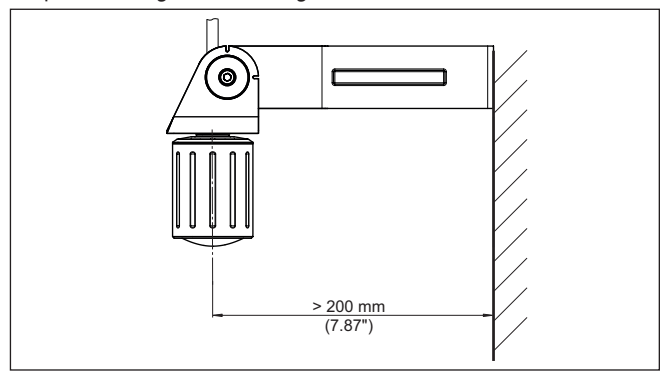

*Fig. 5: Montage par une équerre de montage*

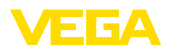

#### **Polarisation**

# **4.3 Consignes de montage**

Les capteurs radar pour la mesure de niveau envoient des ondes magnétiques. La polarisation est la direction de la partie électrique de ces ondes.

Le sens de la polarisation se trouve au centre de la plaque signalétique sur l'appareil.

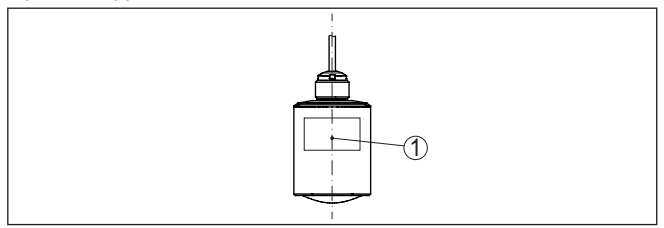

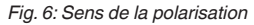

*1 Centre de la plaque signalétique*

#### **Remarque:**

En tournant l'appareil, la polarisation est modifiée, ce qui impacte l'influence des échos parasites sur la valeur de mesure. Veuillez tenir compte de cela lors du montage ou de modifications ultérieures.

**Position de montage**

Installez l'appareil à une distance d'au moins 200 mm (7.874 in) de la paroi de la cuve. En cas de montage centré de l'appareil dans une cuve torosphérique ou à toit bombé, il pourra se créer des échos multiples. Ceux-ci peuvent cependant être éliminés par un réglage adéquat (voir au chapitre " *Mise en service*").

Si vous ne pouvez pas respecter cet écart, il vous faudra procéder à un masquage des signaux parasites lors de la mise en service. Ceci est valable en particulier en cas de risque de colmatages sur les parois de la cuve. Dans ce cas, il est recommandé de recommencer le masquage des échos parasites lorsque les colmatages se seront formés sur la paroi.

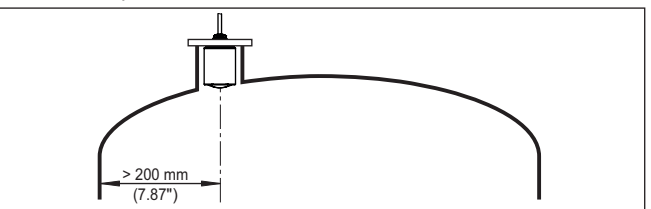

*Fig. 7: Montage du capteur radar dans une cuve à toit bombé*

Dans le cas des cuves à fond conique, il peut être avantageux de monter l'appareil au centre de la cuve car la mesure est alors possible jusqu'au fond.

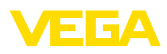

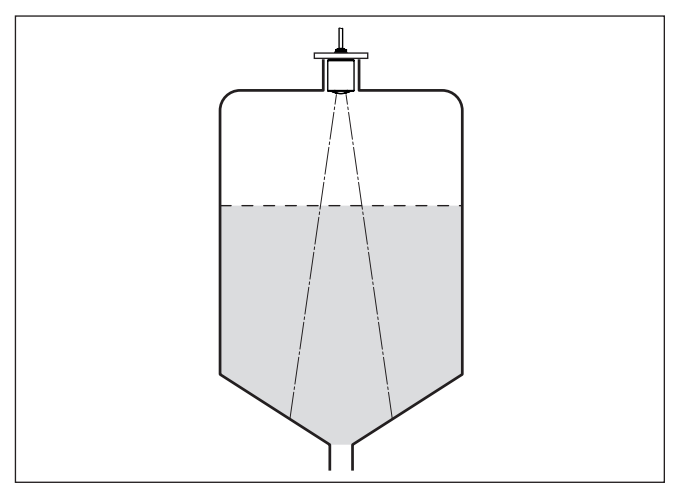

*Fig. 8: Montage du capteur radar dans des cuves à fond conique*

#### **Niveau de référence**

Le centre de la lentille d'antenne est le début de la plage de mesure et simultanément le niveau de référence pour le réglage min./max., se reporter au graphique suivant :

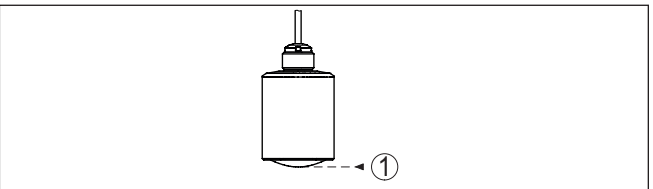

*Fig. 9: Niveau de référence*

*1 Niveau de référence*

#### **Flot de produit**

N'installez pas les appareils au dessus ou dans le flot de remplissage de votre cuve. Assurez-vous que vous mesurez la surface du produit et non le flot de remplissage.

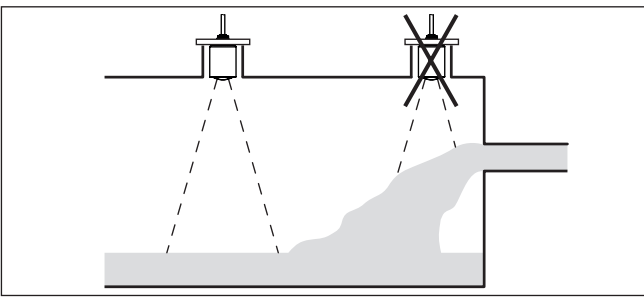

*Fig. 10: Montage du capteur radar en présence d'un flux de produit*

58349-FR-221115 58349-FR-221115

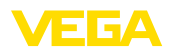

#### **Manchon**

Lors du montage dans un manchon, ce dernier doit être aussi court que possible et son extrémité arrondie. Cela réduit au maximum les réflexions parasites engendrées par le manchon.

Le bord de l'antenne doit dépasser d'au moins 5 mm (0.2 in) du manchon.

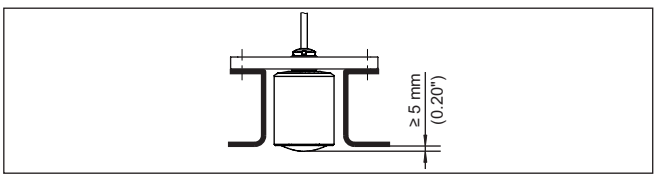

*Fig. 11: Montage sur rehausse du VEGAPULS C 23 recommandé* 

Si le produit présente de bonnes propriétés de réflexion, vous pouvez monter le VEGAPULS C 23 également sur des rehausses qui sont plus longues que l'antenne. L'extrémité de la rehausse doit dans ce cas être lisse et ébavurée, voire si possible arrondie.

#### **Remarque:** П

Pour le montage sur une rehausse plus longue, nous vous recommandons de procéder à un masquage des signaux parasites (voir chapitre " *Paramétrage*").

Des valeurs indicatives pour les longueurs de rehausse se trouvent dans l'illustration suivante ou dans le tableau. Les valeurs ont été dérivées des applications typiques. Des longueurs de rehausse supérieures déviant des dimensions suggérées ici sont également possibles, mais les conditions locales doivent être prises en compte.

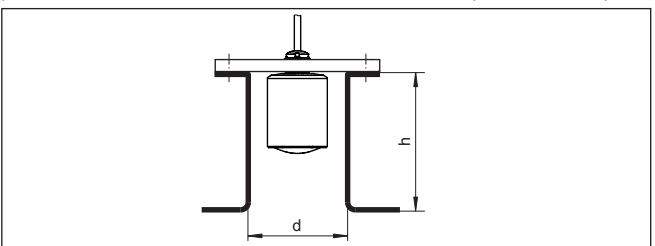

*Fig. 12: Montage de la rehausse en cas de dimensions de rehausse différente*

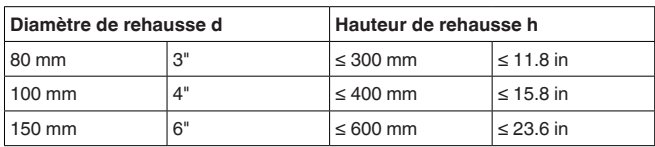

#### **Cuves encombrées**

La position de votre capteur radar doit être choisie de façon à ce qu'aucun obstacle ne croise les signaux radar.

Des obstacles fixes dans la cuve, comme p.ex. échelles, détecteurs de seuils, serpentins de chauffe, renforts métalliques etc. peuvent entraîner des échos parasites importants et avoir des répercussions sur

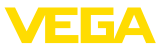

l'écho utile. Veillez lors de la conception que la trajectoire des signaux radar vers le produit soit " *complètement libre*".

S'il y a des obstacles fixes dans votre cuve, procédez à un masquage des signaux parasites lors de la mise en service.

Si de grands obstacles fixes dans la cuve, tels que des renforts et des poutres métalliques, provoquent des échos parasites, il est possible d'atténuer ceux-ci en prenant des mesures complémentaires. De petits écrans en tôle, disposés de façon inclinée au-dessus des obstacles, " *dispersent*" les signaux radar et empêchent ainsi efficacement une réflexion directe d'échos parasites.

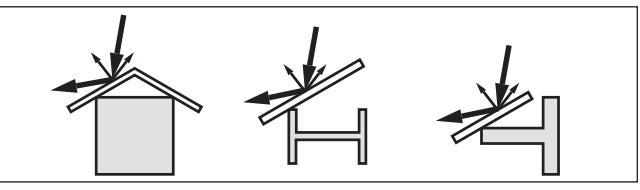

*Fig. 13: Recouvrir les obstacles lisses par des déflecteurs*

#### **Orientation - liquides**

Dans les liquides, orientez l'appareil perpendiculairement à la surface du produit pour obtenir des résultats de mesure optimaux.

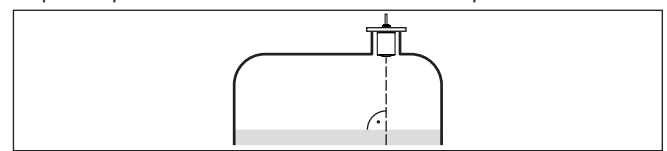

*Fig. 14: Orientation du capteur dans les liquides*

#### **Agitateurs**

Si des agitateurs sont installés dans votre cuve, procédez à une élimination des signaux parasites lorsque les agitateurs sont en marche. Ainsi, il sera possible de mémoriser les réflexions parasites causées par l'agitateur dans ses différentes positions.

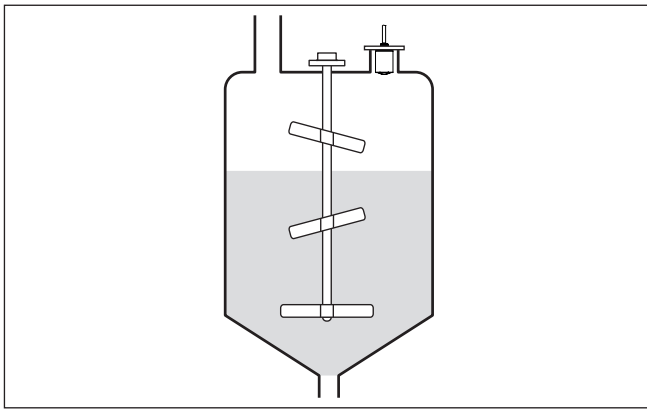

*Fig. 15: Agitateurs*

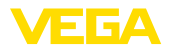

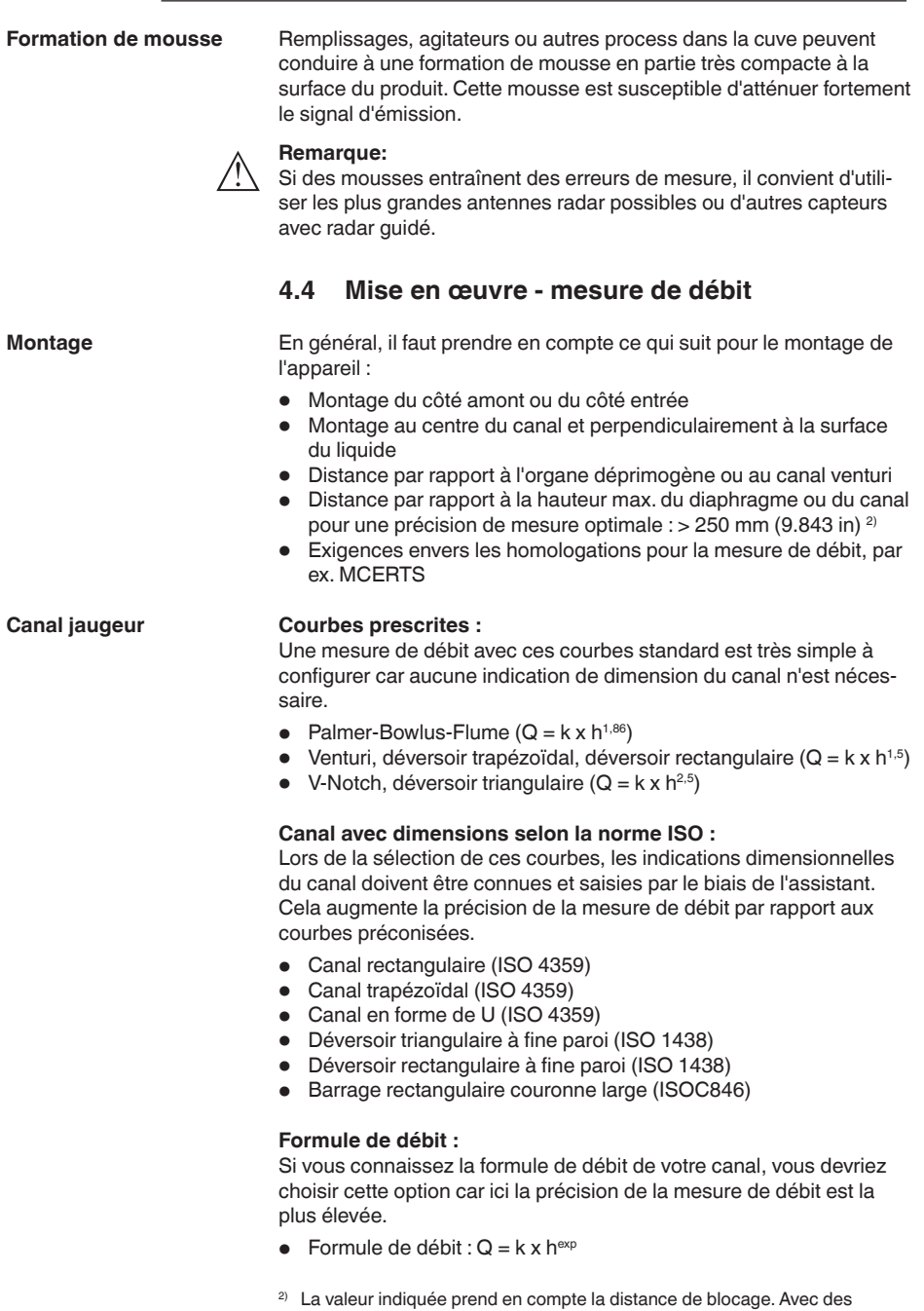

distances plus faibles, la précision de mesure réduit, reportez-vous aux "

Caractéristiques technques".

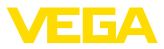

#### **Définition du fabricant :**

Si vous utilisez un canal Parshall du fabricant ISCO, il faut sélectionner cette option. Vous obtenez ainsi une haute précision de la mesure de débit associée à une configuration plus simple.

En alternative, vous pouvez aussi accepter ici des valeurs de tableau Q/h mises à disposition par le fabricant.

- ISCO-Parshall-Flume<br>• Tableau Q/h (affectati
- Tableau Q/h (affectation de hauteur avec le débit correspondant dans un tableau)

#### **Indication:** Ť

Des données de configuration précises sont disponibles auprès des fabricants de canaux jaugeurs et dans la littérature spécialisée.

Les exemples suivants servent de vue d'ensemble pour la mesure du débit.

#### **Déversoir rectangulaire**

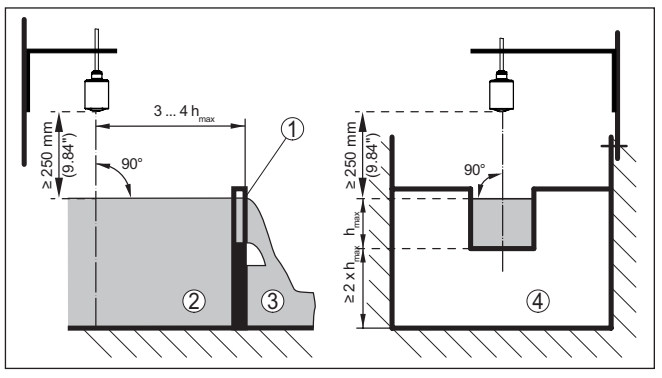

*Fig. 16: Mesure du débit avec déversoir rectangulaire: h<sub>max</sub> = remplissage max. du déversoir rectangulaire*

- *1 Paroi du déversoir (vue latérale)*
- *2 Amont du canal*
- *3 Aval du canal*
- *4 Organe déprimogène (vue de l'aval du canal)*

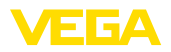

### **Canal Venturi Khafagi**

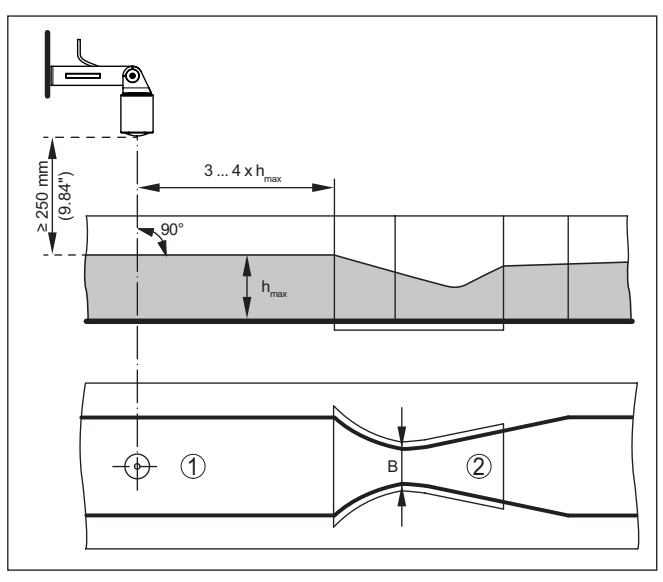

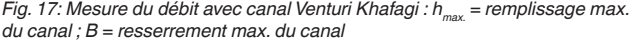

- *1 Position du capteur*
- *2 Canal Venturi*

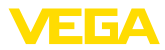

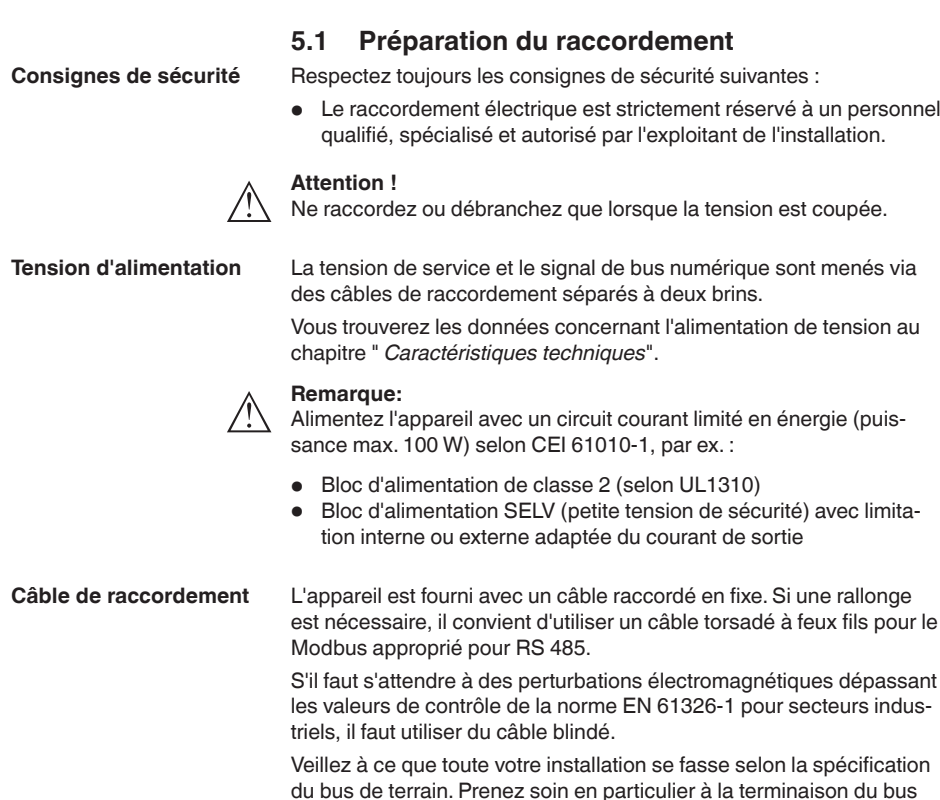

**Blindage électrique du câble et mise à la terre** Nous recommandons dans le cas d'un câble blindé de mettre le blindage du câble sur le potentiel de terre unilatéralement du côté alimentation.

### <span id="page-19-0"></span>**5.2 Schéma de raccordement**

par des résistances de terminaison adéquates.

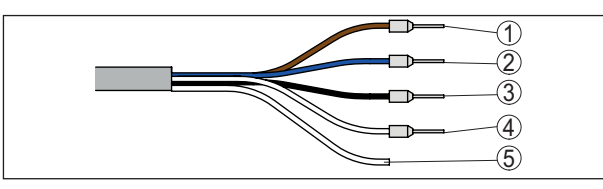

*Fig. 18: Affectation des conducteurs du câble de raccordement raccordé de façon fixe*

**Affectation des conducteurs câble de raccordement**

# 58349-FR-221115 58349-FR-221115

• Le raccordement électrique est strictement réservé à un personnel

**5 Raccordement à l'alimentation en tension**

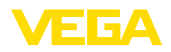

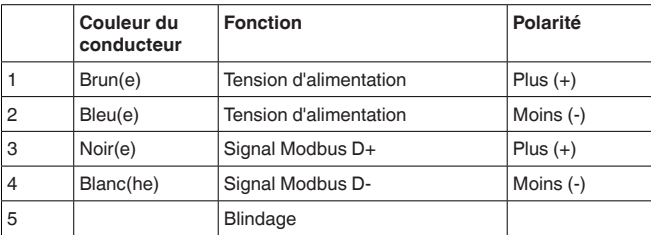

<span id="page-21-1"></span><span id="page-21-0"></span>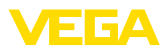

# **6 Protection d'accès**

# <span id="page-21-2"></span>**6.1 Interface sans fil Bluetooth**

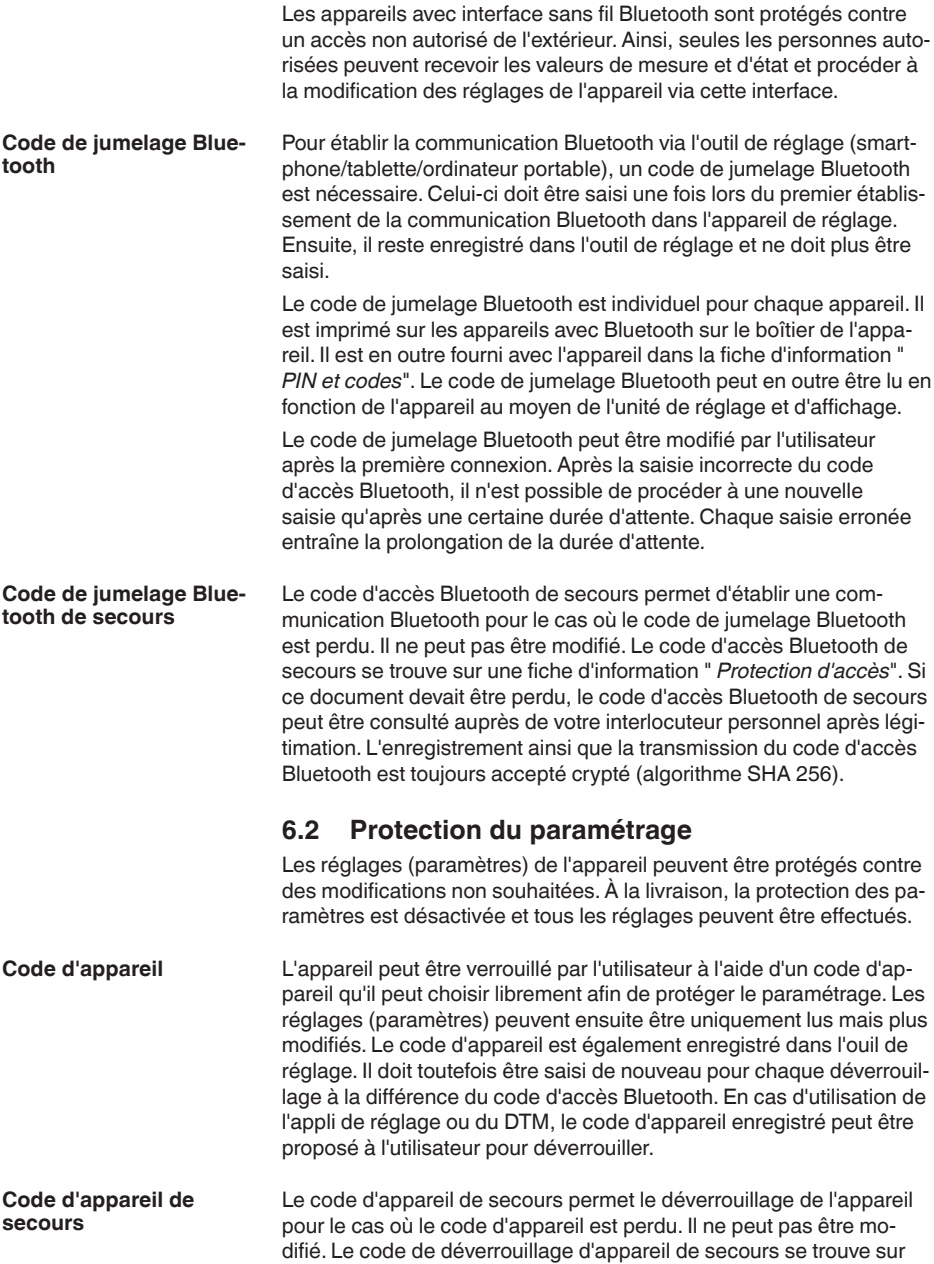

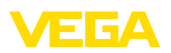

une fiche d'information " *protection d'accès*" fournie. Si ce document devait être perdu, le code d'appareil de secours peut être consulté auprès de votre interlocuteur personnel après légitimation. L'enregistrement ainsi que la transmission du code d'appareil est toujours accepté crypté (algorithme SHA 256).

# <span id="page-22-0"></span>**6.3 Enregistrement du code dans myVEGA**

Si l'utilisateur possède un compte " *myVEGA*", alors aussi bien le code d'accès Bluetooth que le code d'appareil sont enregistrés en supplément dans son compte sous " *PIN et codes*". Cela simplifie considérablement l'utilisation d'autres outils de réglage car tous les codes d'accès et d'appareil Bluetooth sont automatiquement synchronisés en liaison avec le compte " *myVEGA*".

**Configuration système**

**requise**

<span id="page-23-1"></span><span id="page-23-0"></span>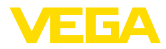

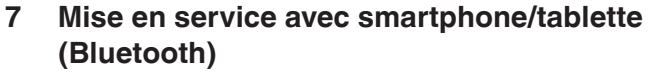

### **7.1 Préparations**

Assurez-vous que le smartphone/la tablette présente la configuration minimale suivante :

- Système d'exploitation : iOS 8 ou plus récent
- Système d'exploitation : Android 5.1 ou plus récent
- Bluetooth 4.0 LE ou plus récent

Chargez l'appli VEGA Tools depuis l'" *Apple App Store*", le " *Google Play Store*" ou le " *Baidu Store*" sur le smartphone ou la tablette.

# <span id="page-23-2"></span>**7.2 Établir la connexion**

Démarrez l'appli de réglage et sélectionnez la fonction " *Mise en service*". Le smartphone/la tablette recherche automatiquement des appareils dotés de la fonction Bluetooth dans l'environnement. **Établir la connexion**

Le message " *Établissement de la connexion en cours*" est affiché.

Les appareils trouvés sont listés et la recherche se poursuit automatiquement.

Choisissez l'appareil souhaité dans la liste des appareils.

À la première connexion, authentifiez mutuellement l'outil de réglage et le capteur. Après la première authentification correcte, toute nouvelle connexion est effectuée sans nouvelle interrogation d'authentification. **Authentifier**

Pour l'authentification, saisissez le code d'accès Bluetooth à 6 chiffres dans la fenêtre de menu suivante. Vous trouverez le code sur l'extérieur du corps de l'appareil ainsi que sur la fiche d'information " *PIN et codes*" dans l'emballage de l'appareil. **Saisir le code de jumelage Bluetooth**

> For the very first connection, the adjustment unit and the sensor must authenticate each other.

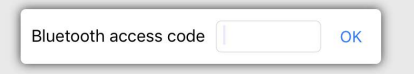

Enter the 6 digit Bluetooth access code of your Bluetooth instrument.

*Fig. 19: Saisie du code de jumelage Bluetooth*

#### **Remarque:**

Si un code erroné est saisi, alors une nouvelle saisie n'est possible qu'après une certaine temporisation. Cette durée se rallonge après chaque autre saisie erronée.

Le message " *Attente d'authentification*" est affiché sur le smartphone/la tablette.

**Connexion établie**

Une fois la connexion établie, le menu de commande du capteur est affiché sur l'outil de réglage correspondant.

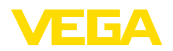

Si la connexion Bluetooth est interrompue, par ex. du fait d'une trop grande distance entre les deux appareils, alors l'outil de réglage l'affiche en conséquence. Le message disparaît dès que la connexion est rétablie.

Un paramétrage de l'appareil est uniquement possible lorsque la protection du paramétrage est désactivée. À la livraison, la protection du paramétrage est désactivée, elle peut être activée à tout moment. **Modifier le code d'appareil**

> Il est recommandé de saisir un code d'appareil à 6 chiffres personnel. Pour ce faire, allez au menu " *Fonctions étendues*", " *Protection d'accès*", option du menu " *Protection du paramétrage*".

# <span id="page-24-0"></span>**7.3 Paramétrage**

**Saisir les paramètres**

Le menu de réglage du capteur est divisé en deux zones qui sont disposées l'une à côté de l'autre ou l'une en dessous de l'autre en fonction de l'outil de réglage.

- Zone de navigation
- Affichage de l'option du menu

L'option de menu sélectionnée est identifiable à l'entourage coloré.

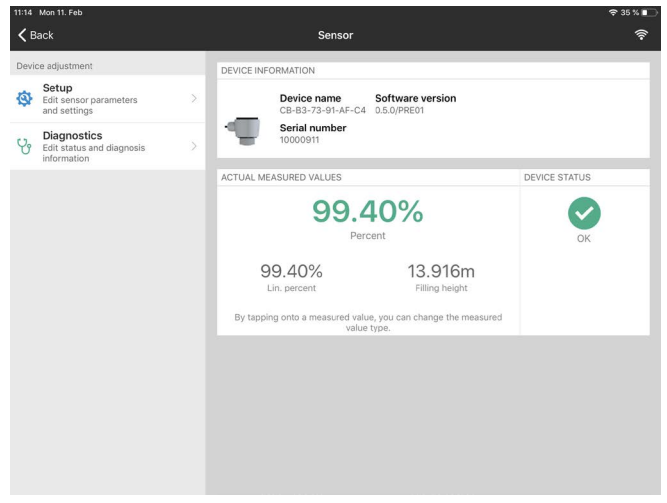

*Fig. 20: Exemple de vue de l'appli - Mise en service valeurs mesurées*

Entrez les paramètres souhaités et confirmez au moyen du clavier ou du champ d'édition. Les saisies sont ainsi actives dans le capteur. Pour terminer la connexion, fermez l'appli.

<span id="page-25-2"></span><span id="page-25-1"></span><span id="page-25-0"></span>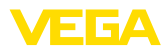

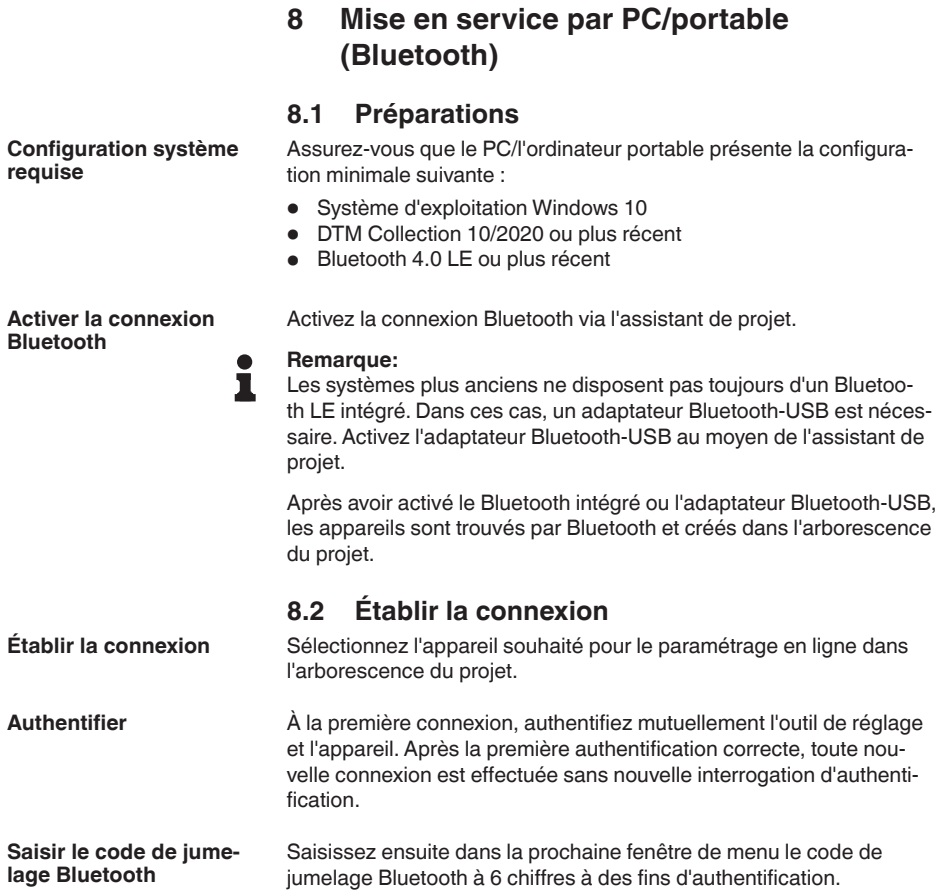

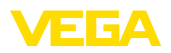

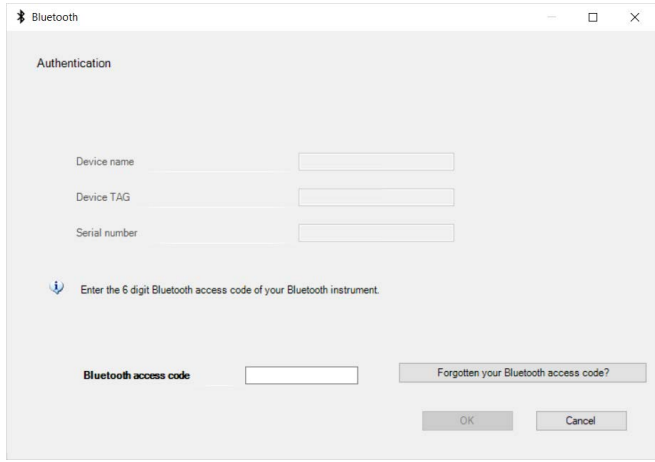

*Fig. 21: Saisie du code de jumelage Bluetooth*

Vous trouvez le code à l'extérieur sur le boîtier de l'appareil ainsi que sur la fiche d'information " *PIN et codes*" dans l'emballage de l'appareil.

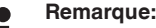

П

Si un code erroné est saisi, alors une nouvelle saisie n'est possible qu'après une certaine temporisation. Cette durée se rallonge après chaque autre saisie erronée.

Le message " *Attente d'authentification*" est affiché sur le PC/l'ordinateur portable.

L'appareil DTM apparaît une fois la connexion établie. **Connexion établie**

> Si la connexion est interrompue, par ex. du fait d'une trop grande distance entre l'appareil et l'outil de réglage et d'affichage, alors l'outil de réglage l'affiche en conséquence. Le message disparaît dès que la connexion est rétablie.

Un paramétrage de l'appareil est uniquement possible lorsque la protection du paramétrage est désactivée. À la livraison, la protection du paramétrage est désactivée, elle peut être activée à tout moment. **Modifier le code d'appareil**

> Il est recommandé de saisir un code d'appareil à 6 chiffres personnel. Pour ce faire, allez au menu " *Fonctions étendues*", " *Protection d'accès*", option du menu " *Protection du paramétrage*".

# **8.3 Paramétrage**

**Conditions requises**

#### <span id="page-26-0"></span>Pour le paramétrage de l'appareil via un PC Windows, le logiciel de configuration PACTware et un driver d'appareil (DTM) adéquat selon le standard FDT sont nécessaires. La version PACTware actuelle respective ainsi que tous les DTM disponibles sont réunis dans un catalogue DTM. De plus, les DTM peuvent être intégrés dans d'autres applications cadres selon le standard FDT.

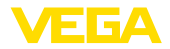

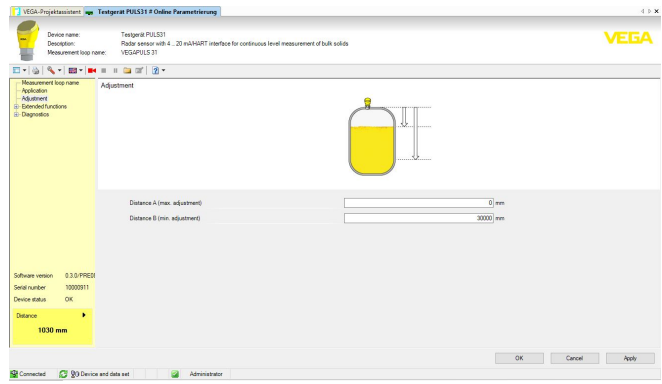

*Fig. 22: Exemple de vue DTM - Mise en service réglage du capteur*

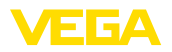

# <span id="page-28-0"></span>**9 Mettre en service avec le PC/l'ordinateur portable (adaptateur d'interface)**

### <span id="page-28-1"></span>**9.1 Raccordement du PC**

Le raccordement du PC à la ligne RS 485 est effectué par un adaptateur d'interfaces RS 485/USB usuel.

Possibilités de paramétrage :

- Électronique du capteur
- Électronique Modbus

#### **Information:**

Pour le paramétrage, vous devez couper le raccordement à RTU.

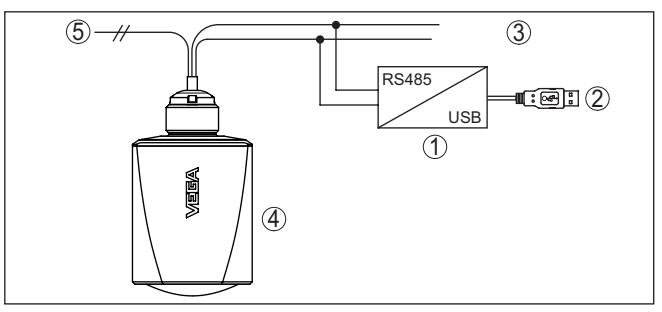

*Fig. 23: Raccordement du PC à la ligne signal*

- *1 Adaptateur d'interface RS 485/USB*
- *2 Câble USB vers le PC*
- *3 Ligne RS 485*
- *4 Capteur*
- *5 Tension d'alimentation*

# <span id="page-28-2"></span>**9.2 Paramétrage via PACTware**

Pour le paramétrage du capteur via un PC Windows, le logiciel de configuration PACTware et un driver d'appareil (DTM) adéquat selon le standard FDT sont nécessaires. La version PACTware actuelle correspondante ainsi que tous les DTM disponibles sont réunis dans un catalogue DTM. De plus, les DTM peuvent être intégrés dans d'autres applications cadres selon le standard FDT.

#### **Remarque:**

Utilisez toujours l toute dernier catalogue DTM paru pour pouvoir disposer de toutes les fonctions de l'appareil. En outre, la totalité des fonctions décrites n'est pas comprise dans les anciennes versions de firmware. Vous pouvez télécharger le logiciel d'appareil le plus récent sur notre site web. Une description de la procédure de mise à jour est également disponible sur internet.

Pour continuer la mise en service, veuillez vous reporter à la notice de mise en service " *Collection DTM/PACTware*", qui est jointe à chaque catalogue DTM et peut être téléchargée sur notre site internet. Vous

**À la ligne RS 485**

**Conditions requises**

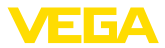

trouverez des informations complémentaires dans l'aide en ligne de PACTware et des DTM.

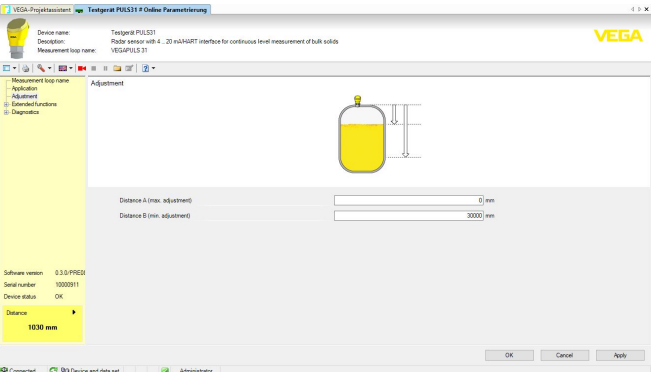

*Fig. 24: Exemple de masque DTM*

#### **Version standard/version complète**

Tous les DTM d'appareil sont disponibles en version standard gratuite et en version complète payante. Toutes les fonctions requises pour une mise en service complète sont comprises dans la version standard. Un assistant pour la structuration simple du projet facilite considérablement la configuration. La mémorisation/l'impression du projet ainsi qu'une fonction d'importation/d'exportation font également partie intégrante de la version standard.

Avec la version complète, vous disposez en outre d'une fonction d'impression étendue pour la documentation intégrale du projet ainsi que de la possibilité de mémoriser des courbes de valeurs de mesure et d'échos. Un programme de calcul de cuves ainsi qu'un multiviewer pour l'affichage et l'analyse des courbes de valeurs de mesure et d'échos mémorisées sont également disponibles.

La version standard peut être téléchargée sur

[www.vega.com/Téléchargements](http://www.vega.com/Téléchargements) et " *Logiciels*". Vous pouvez vous procurer la version complète sur cédérom auprès de votre agence VEGA.

# <span id="page-29-0"></span>**9.3 Sauvegarder les données de paramétrage**

Nous vous recommandons de documenter et de sauvegarder les données de paramétrage à l'aide de PACTware. Ainsi, celles-ci seront disponibles pour des utilisations multiples et à des fins de maintenance ou de service.

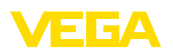

# <span id="page-30-0"></span>**10 Menu de configuration**

# <span id="page-30-1"></span>**10.1 Aperçu des menus**

### **Écran de démarrage**

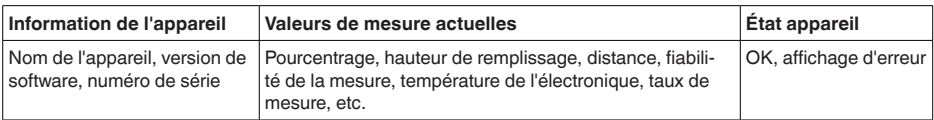

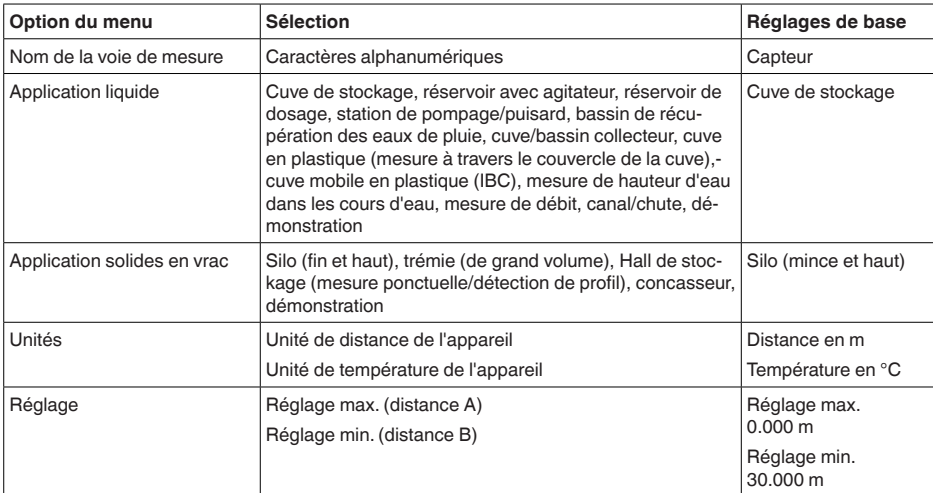

#### **Fonctions de base**

#### **Fonctions étendues**

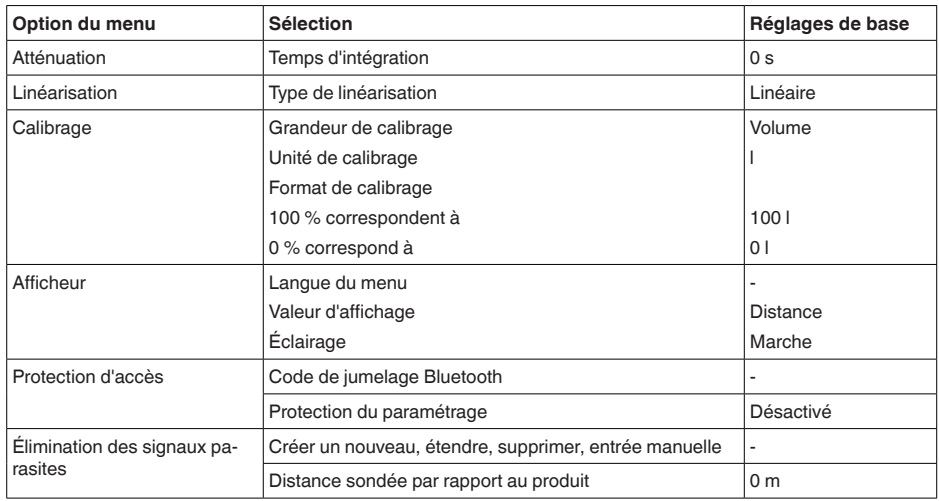

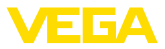

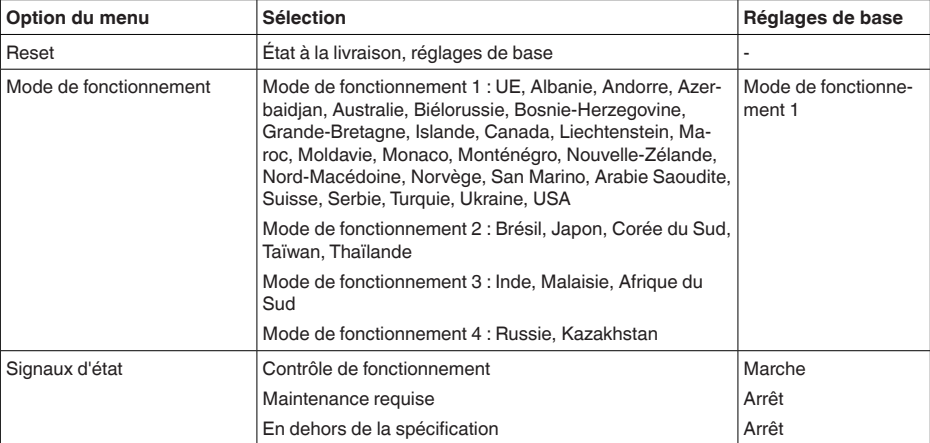

#### **Diagnostic**

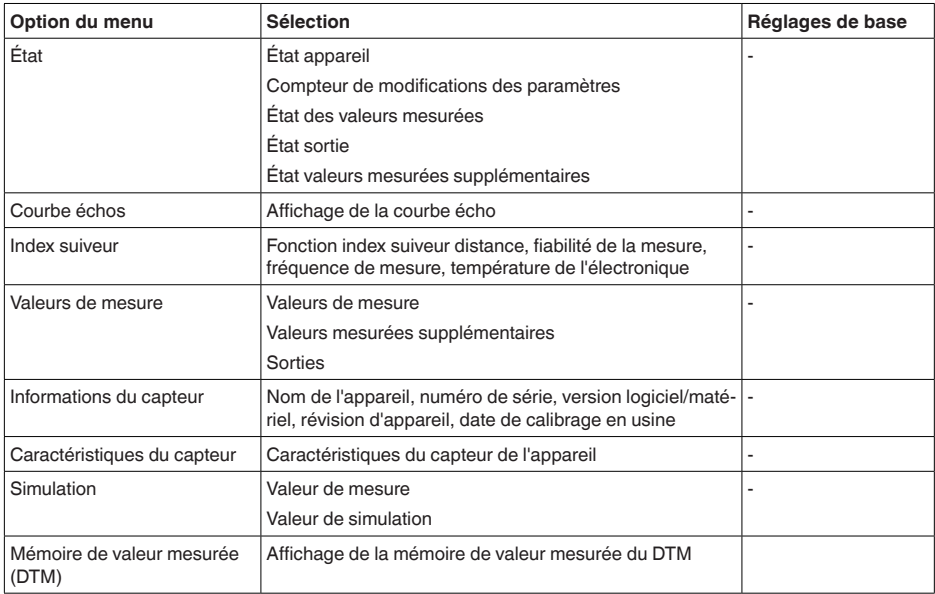

<span id="page-31-0"></span>**10.2 Description des applications**

#### **Application**

Cette option du menu permet d'adapter le capteur de manière optimale à l'application, au lieu d'utilisation et aux conditions de mesure. Les possibilités de réglage dépendent de la sélection effectuée sous " *Produit*" " *Liquide*" ou " *Solides en vrac*".

La cuve ainsi que les conditions de mesure et process sont décrites sous forme de vue d'ensemble dans ce qui suit.

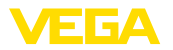

#### **Application - liquide**

Pour un " *fluide*", l'application se fonde sur les caractéristiques suivantes sur lesquelles la propriété de mesure du capteur est respectivement ajustée :

#### **Cuve de stockage**

- Cuve :
	- De grand volume
	- Vertical cylindrique, horizontal rond
- Conditions de mesure/de process :
	- Remplissage et vidange lents
	- Surface du produit calme
	- Réflexions multiples du couvercle bombé de la cuve
	- Formation de condensat

#### **Cuve à agitateur**

- Cuve :
	- Grandes pales de l'agitateur en métal
	- Obstacles tels que éléments antivortex, serpentins de chauffe – Manchon
- Conditions de mesure/de process :
	- Remplissage et vidange fréquents, rapides à lents
	- Surface fortement agitée, formation de mousse et forte formation de vortex
	- Réflexions multiples par le couvercle bombé de la cuve
	- Formation de condensation, dépôts de produit sur le capteur
- Autres recommandations
	- Élimination des signaux parasites avec l'agitateur en fonctionnement au moyen de l'outil de réglage

#### **Cuve de dosage**

- Cuve :
	- Petites cuves
- Conditions de mesure/de process :
	- Remplissage/vidange fréquents et rapides
	- Situation de montage étroite
	- Réflexions multiples par le couvercle bombé de la cuve
	- Dépôts de produit, formation de condensation et de mousse

#### **Station de pompage/puisard**

- Conditions de mesure/de process :
	- Surface partiellement fortement mobile
	- Obstacles tels que les pompes et les échelles
	- Réflexions multiples par le couvercle plat de la cuve
	- Dépôts de salissures et de graisses sur la paroi de la cuve et le capteur
	- Formation de condensation sur le capteur
- Autres recommandations
	- Élimination de signal parasite au moyen de l'outil de réglage

#### **Bassin de récupération des eaux de pluie**

- Cuve
	- De grand volume
	- Implantation partiellement souterraine

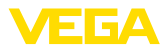

- Conditions de mesure/de process :
	- Surface partiellement fortement mobile
	- Réflexions multiples par le couvercle plat de la cuve
	- Formation de condensation, dépôts de salissures sur le capteur
	- Antenne du capteur sous la surface du produit

#### **Cuve/bassin collecteur**

- Cuve :
	- De grand volume
	- En position verticale cylindrique ou rectangulaire
- Conditions de mesure/de process :
	- Remplissage et vidange lents
	- Surface du produit calme
	- Formation de condensat

#### **Cuve en plastique (mesure à travers le couvercle de la cuve)**

- Conditions de mesure/de process :
	- Mesure selon l'application à travers le couvercle de la cuve
	- Formation de condensation sur le couvercle en plastique
	- Pour les installations extérieures, dépôt possible d'eau ou de neige sur le couvercle de la cuve
- Autres recommandations
	- Lors de la mesure à travers le plafond d'une cuve, élimination de signal parasite au moyen de l'outil de réglage
	- En cas de mesure à travers le couvercle de la cuve en extérieur, toit de protection pour la voie de mesure

#### **Cuve en plastique mobile (IBC)**

- Conditions de mesure/de process :
	- Matériau et épaisseur différents
	- Mesure selon l'application à travers le couvercle de la cuve
	- Conditions de réflexion modifiées ainsi que sauts de valeur mesure lors du changement de cuve
- Autres recommandations
	- Lors de la mesure à travers le plafond d'une cuve, élimination de signal parasite au moyen de l'outil de réglage
	- En cas de mesure à travers le couvercle de la cuve en extérieur, toit de protection pour la voie de mesure

#### **Mesure de hauteur d'eau dans les cours d'eau**

- Conditions de mesure/de process :
	- Modification lente du niveau
	- Haute atténuation du signal sortie en cas de formation d'ondes
	- Formation de glace et de condensation possible sur l'antenne
	- Produit flottant sporadiquement à la surface de l'eau

#### **Mesure de débit canal/chute**

- Conditions de mesure/de process :
	- Modification lente du niveau
	- Surface d'eau calme à agitée
	- Mesure souvent depuis une courte distance avec exigence de réseau de mesure précis
	- Formation de glace et de condensation possible sur l'antenne

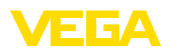

#### **Démonstration**

- Applications qui ne sont pas des mesures de niveau typiques, par ex. tests d'appareils
	- Démonstration de l'appareil
	- Identification/surveillance d'objet
	- Changements de position rapides d'une plaque de mesure lors d'un test de fonctionnement

#### **Application - solides en vrac**

Pour un " *produit en vrac*", l'application se fonde sur les caractéristiques suivantes sur lesquelles la propriété de mesure du capteur est respectivement ajustée :

#### **Silo (mince et haut)**

- Conditions de mesure/de process :
	- Réflexions parasites par des cordons de soudure sur la cuve
	- Échos multiples/réflexions diffuses par des positions de talutage défavorables avec une fine granularité
	- Positions de talutage variant avec le cône de vidange et le cône de remplissage
- Autres recommandations
	- Élimination de signal parasite au moyen de l'outil de réglage
	- Orientation de la mesure sur la sortie du silo

#### **Trémie (à grand volume)**

- Conditions de mesure/de process :
	- Grande distance vers le produit
	- Angle de talutage raide, positions de talutage défavorables par le cône de vidange et le cône de remplissage
	- Réflexions diffuses par des parois de cuve structurées ou des obstacles
	- Échos multiples/réflexions diffuses par des positions de talutage défavorables avec une fine granularité
	- Conditions de signal changeantes lors du glissement de grandes quantités de matériau
- Autres recommandations
	- Élimination de signal parasite au moyen de l'outil de réglage

#### **Halde (mesure de point/détection de profil)**

- Conditions de mesure/de process :
	- Sauts de valeur mesurée, par ex. par le profil et des traverses
	- Grand angle de talutage, positions de talutage qui varient
	- Mesure près du courant de remplissage
	- Montage du capteur sur la bande transporteuse mobile

#### **Concasseur**

- Conditions de mesure/de process :
	- Sauts de valeur mesurée et positions de talutage qui varient, par ex. du fait du remplissage d'un camion
	- Vitesse de réaction rapide
	- Grande distance vers le produit
	- Réflexions parasites par des obstacles ou des dispositifs de protection
- Autres recommandations

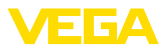

– Élimination de signal parasite au moyen de l'outil de réglage

#### **Démonstration**

- Applications qui ne sont pas des mesures de niveau typiques
	- Démonstration de l'appareil
	- Identification/surveillance d'objet
	- Contrôle de valeur mesurée avec une précision de mesure supérieure, en cas de réflexion sans solides en vrac, par ex. via une plaque de mesure

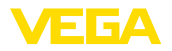

# <span id="page-36-0"></span>**11 Diagnostic et maintenance**

# <span id="page-36-2"></span><span id="page-36-1"></span>**11.1 Entretien**

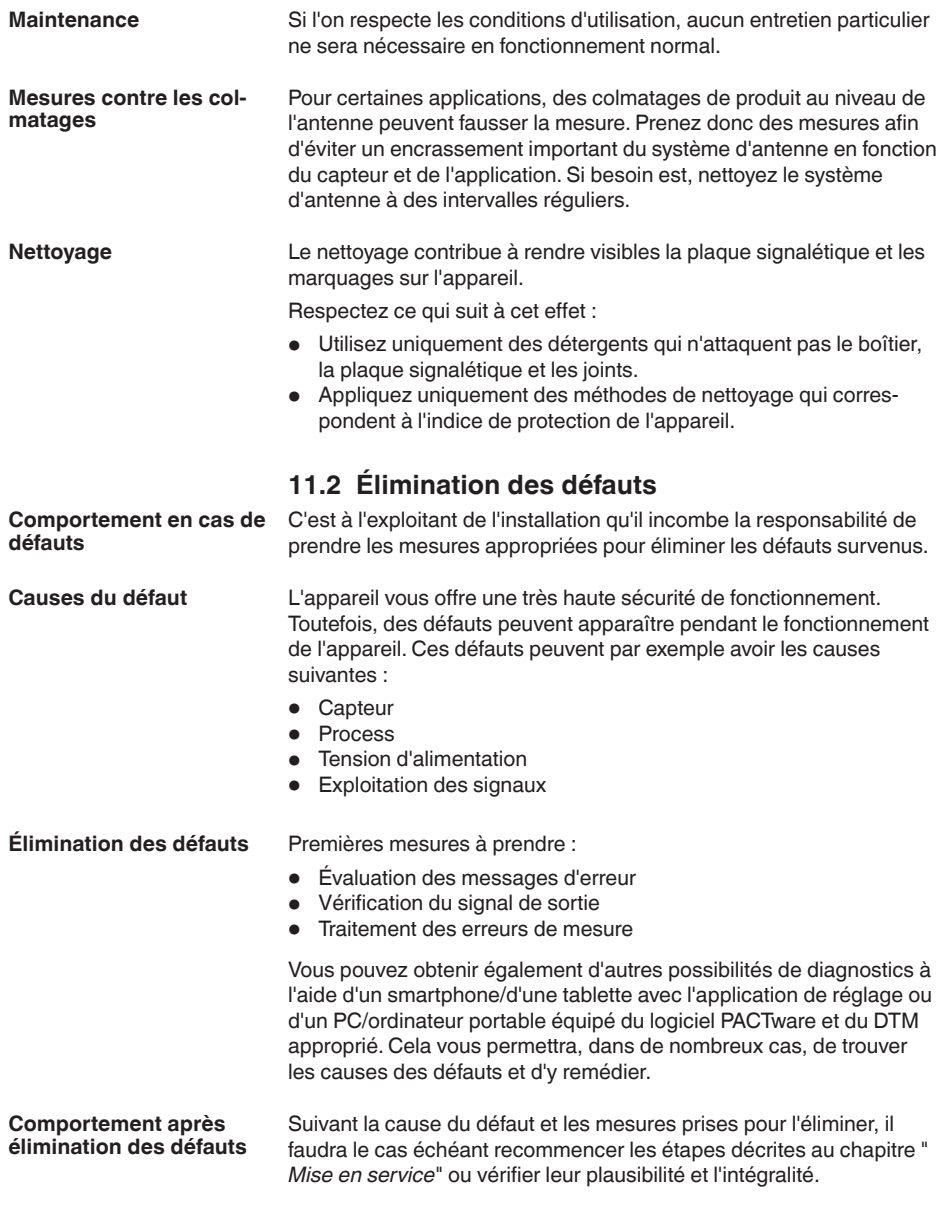

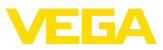

#### **Service d'assistance technique 24h/24**

Si toutefois ces mesures n'aboutissent à aucun résultat, vous avez la possibilité - en cas d'urgence - d'appeler le service d'assistance technique VEGA, numéro de téléphone de la hotline **+49 1805 858550**.

Ce service d'assistance technique est à votre disposition également en dehors des heures de travail, à savoir 7 jours sur 7 et 24h/24.

Étant proposé dans le monde entier, ce service est en anglais. Il est gratuit, vous n'aurez à payer que les frais de communication.

# <span id="page-37-0"></span>**11.3 Messages d'état selon NE 107**

L'appareil est doté d'une fonction d'autosurveillance et de diagnostic selon NE 107 et VDI/VDE 2650. Des signalisations de défaut détaillées concernant les signalisations d'état indiquées dans les tableaux suivants sont visibles sous le point du menu " *Diagnostic*" via l'outil de commande correspondant.

**Signalisations d'état**

Les signalisations d'état sont réparties selon les catégories suivantes :

- Défaillance
- Contrôle de fonctionnement
- En dehors de la spécification
- Maintenance requise

Elles sont signalées au moyen des pictogrammes suivants :

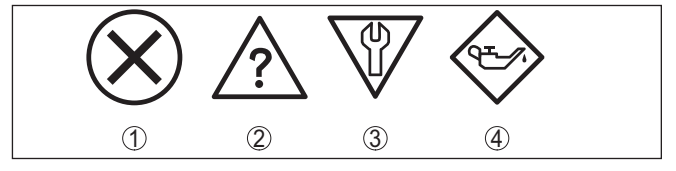

*Fig. 25: Pictogramme des signalisations d'état*

- *1 Erreur (Failure) rouge*
- *2 En dehors de la spécification (Out of specification) jaune*
- *3 Contrôle de fonctionnement (Function check) orange*
- *4 Maintenance requise (Maintenance) bleu*

#### **Défaillance (Failure) :**

L'appareil émet une signalisation de défaut car il reconnaît un défaut de fonctionnement.

Cette signalisation d'état est toujours activée et ne peut pas être désactivée par l'utilisateur.

#### **Contrôle de fonctionnement (Function check) :**

Travaux en cours sur l'appareil, la valeur de mesure est provisoirement invalide (par ex. pendant la simultation).

Cette signalisation d'état est inactive par défaut.

#### **En dehors de la spécification (Out of specification) :**

La valeur de mesure est incertaine, car la spécification de l'appareil est dépassée (par ex. température de l'électronique).

Cette signalisation d'état est inactive par défaut.

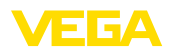

#### **Maintenance requise (Maintenance) :**

La fonction de l'appareil est limitée par des influences externes. Celles-ci ont des répercussions sur la mesure, mais la valeur de mesure est encore valable. Une maintenance de l'appareil est à prévoir car il faut s'attendre à ce que celui-ci tombe bientôt en panne (par ex. du fait de colmatages).

Cette signalisation d'état est inactive par défaut.

#### **Failure**

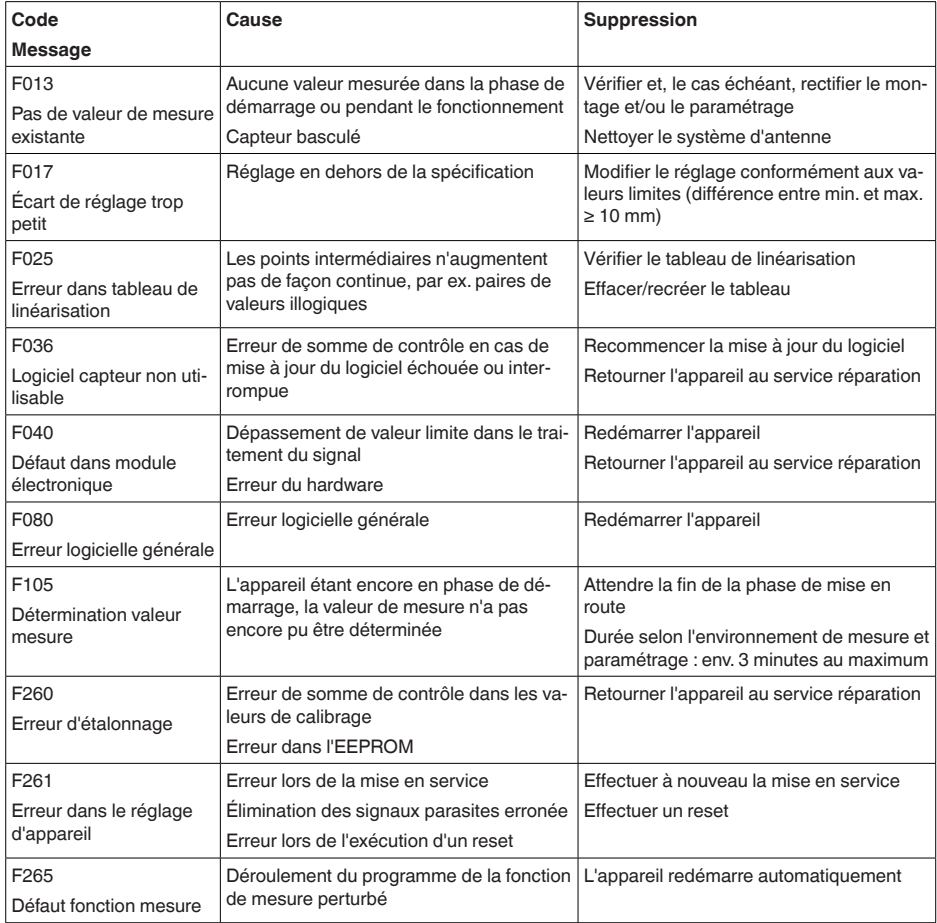

#### **Function check**

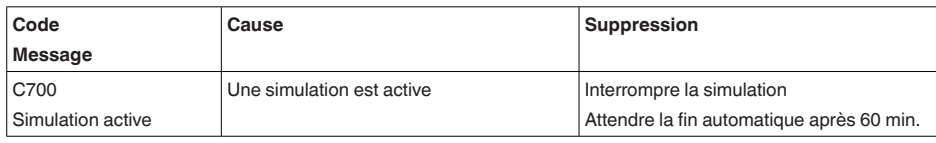

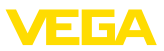

#### **Out of specification**

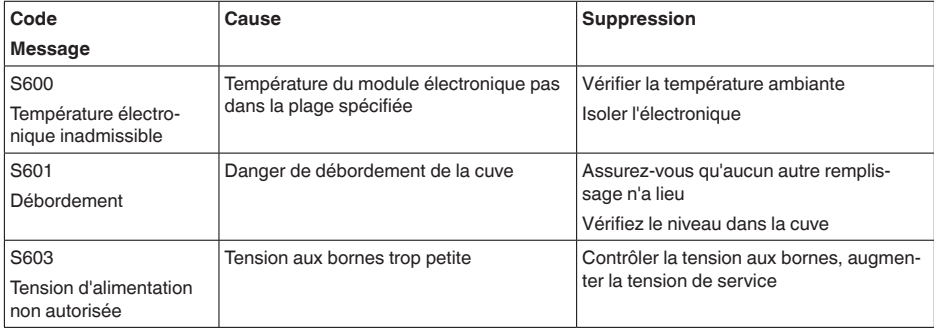

#### **Maintenance**

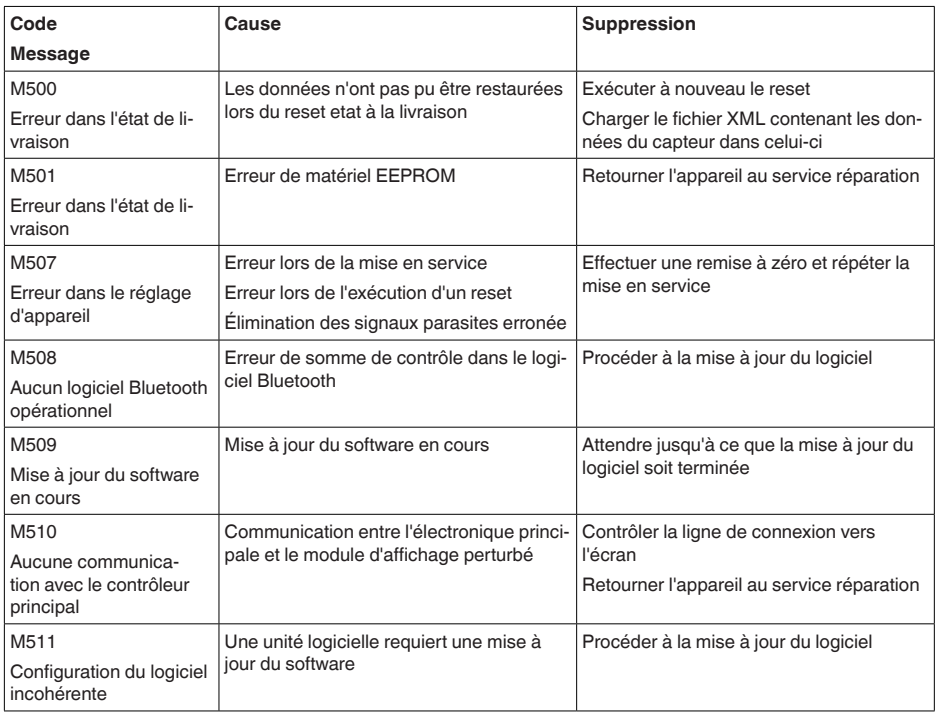

# **11.4 Traitement des erreurs de mesure**

Les tableaux ci-dessous fournissent des exemples typiques d'erreurs de mesure dues à l'application.

Les illustrations dans la colonne " *Description du défaut*" montrent le niveau de remplissage réel sous la forme d'une ligne en pointillés et le niveau de remplissage délivré sous celle d'un trait plein.

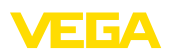

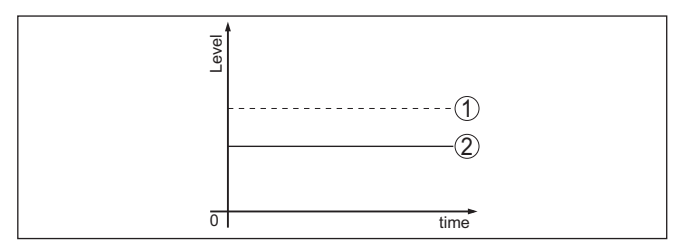

- *1 Niveau réel*
- *2 Niveau indiqué par le capteur*

#### **Remarque:** ĭ

Si le niveau affiché est constant, la cause pourrait être le réglage du courant de défaut sur " *Maintenir la valeur*".

Si le niveau est trop faible, la cause porurait être une résistance de boucle trop élevée.

### **Liquides : erreur de mesure avec niveau constant**

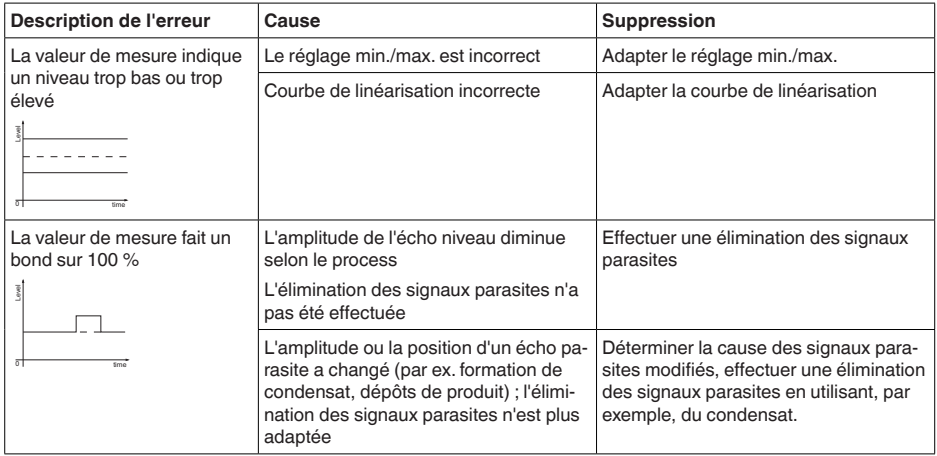

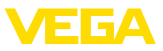

### **Liquides : erreur de mesure au remplissage**

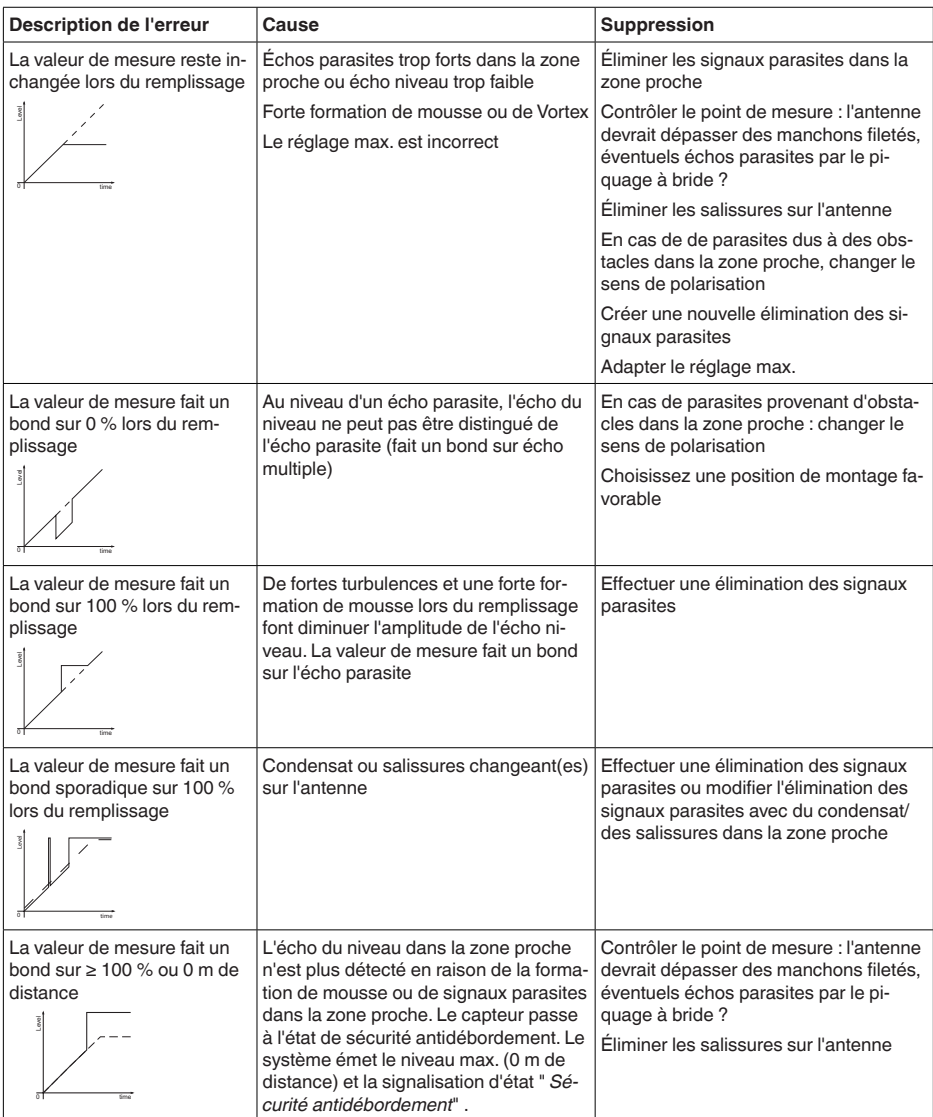

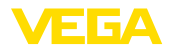

#### **Liquides : erreur de mesure à la vidange**

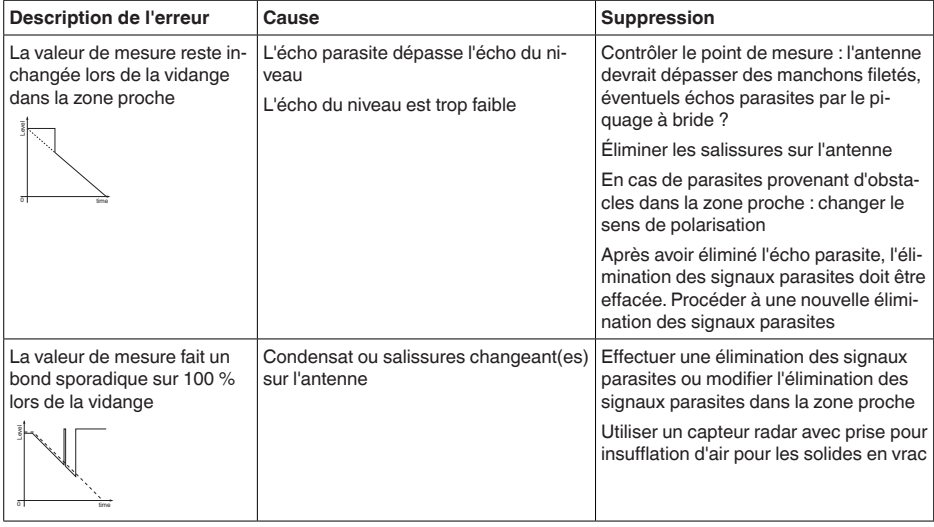

# **11.5 Mise à jour du logiciel**

Une mise à jour du logiciel de l'appareil est effectué via Bluetooth.

Pour ce faire, les composants suivants sont nécessaires :

- Appareil
- Tension d'alimentation
- PC/ordinatuer portable avec PACTware/DTM et adaptateur Bluetooth-USB
- Fichier du logiciel actuel de l'appareil

Pour le logiciel d'appareil actuel et d'autres informations détaillées sur la procédure à suivre, voir la zone de téléchargement sur notre page d'accueil.

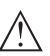

### **Avertissement !**

Les appareils avec agréments peuvent être liés à certaines versions logicielles. Veillez à ce que l'agrément reste valable lors d'une mise à jour du logiciel.

Pour d'autres informations détaillées, voir la zone de téléchargement sur notre site page d'accueil.

# **11.6 Procédure en cas de réparation**

Un formulaire de retour ainsi que des informations détaillées sur la procédure se trouvent dans la zone de téléchargement sur notre page d'accueil. En les appliquant, vous nous aidez à exécuter la réparation rapidement et sans questions.

Procédez de la manière suivante en cas de réparation :

• Imprimez et remplissez un formulaire par appareil

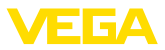

- Nettoyez et emballez l'appareil soigneusement de façon qu'il ne puisse être endommagé
- Apposez sur l'emballage de l'appareil le formulaire dûment rempli et éventuellement une fiche de données de sécurité.
- Contactez votre interlocuteur dédié pour obtenir l'adresse d'envoi. Vous trouverez celle-ci sur notre page d'accueil.

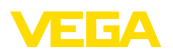

# **12 Démontage**

# **12.1 Étapes de démontage**

Pour la dépose de l'appareil, exécutez les étape des chapitres " *Monter*" et " *Raccoder à l'alimentation tension*" de la même manière en sens inverse.

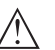

#### **Attention !**

Lors de la dépose, tenez compte des conditions process dans les cuves ou les conduites tubulaires. Il existe un risque de blessures par ex. par des pressions ou des températures élevées ainsi que par des produits agressifs ou toxiques. Évitez ces situations en prenant de mesures de protection adéquates.

# **12.2 Recyclage**

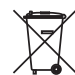

Menez l'appareil à une entreprise de recyclage, n'utilisez pas les points de collecte communaux.

Enlevez au préalable les éventuelles batteries dans la mesure où elles peuvent être retirées de l'appareil et menez celles-ci à une collecte séparée.

Si des données personnelles devaient être enregistrées sur l'appareil à mettre au rebut, supprimez-les avant l'élimination.

Au cas où vous n'auriez pas la possibilité de faire recycler le vieil appareil par une entreprise spécialisée, contactez-nous. Nous vous conseillerons sur les possibilités de reprise et de recyclage.

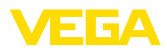

# **13 Certificats et agréments**

# **13.1 Agréments radiotechniques**

#### **Radar**

L'appareil a été contrôlé et homologué conformément à la version actuelle des normes et réglementations nationales spécifiques concernées.

Vous trouverez les dispositions pour la mise en œuvre dans le document " *Dispositions pour les instruments de mesure de niveau radar avec agréments radiotechniques*" sur notre page d'accueil.

#### **Bluetooth**

Le module radio Bluetooth dans l'appareil a été contrôlé et homologué conformément à la version actuelle des normes et réglementations nationales spécifiques concernées.

L'actionnement ainsi que les dispositions pour l'utilisation se trouvent dans le document fourni " *Agréments radiotechniques*" ou sur notre site Internet.

# **13.2 Agréments pour les zones Ex**

Des exécutions homologuées pour une mise en œuvre dans les zones explosibles sont disponibles ou en préparation pour l'appareil ou la série d'appareils.

Vous trouverez les documents correspondants sur notre site Internet.

# **13.3 Agréments comme sécurité antidébordement**

Des exécutions homologuées pour une mise en œuvre comme composante d'une sécurité antidébordement sont disponibles ou en préparation pour l'appareil ou la série d'appareils.

Vous trouverez les agréments correspondants sur notre site Internet.

# **13.4 Certificats alimentaires et pharmaceutiques**

Pour l'appareil ou la série d'appareil, des versions sont disponibles ou en préparation pour le secteur agroalimentaire et pharmaceutique.

Vous trouverez les certificats correspondants sur notre site Internet.

# **13.5 Conformité**

L'appareil satisfait les exigences légales actuelle des directives concernées ou des réglementations techniques nationales spécifiques concernées. Nous confirmons la conformité avec le marquage correspondant.

Vous trouverez les déclarations de conformité UE correspondantes sur notre page d'accueil.

# **13.6 Recommandations NAMUR**

NAMUR est la communauté d'intérêts de technique d'automatisation dans l'industrie process en Allemagne. Les recommandations

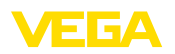

NAMUR publiées sont des standards dans l'instrumentation de terrain.

L'appareil satisfait aux exigences des recommandations NAMUR suivantes :

- NE 21 Compatibilité électromagnétique de matériels
- NE 43 Niveau signal pour l'information de défaillance des capteurs de pression
- NE 53 Compatibilité d'appareils de terrain et de composants de réglage et d'affichage
- NE 107 Autosurveillance et diagnostic d'appareils de terrain

Pour plus d'informations, voir [www.namur.de](http://www.namur.de).

### **13.7 Système de gestion de l'environnement**

La défense de notre environnement est une des tâches les plus importantes et des plus prioritaires. C'est pourquoi nous avons mis en œuvre un système de management environnemental ayant pour objectif l'amélioration continue de la protection de l'environnement. Notre système de management environnemental a été certifié selon la norme DIN EN ISO 14001.

Aidez-nous à satisfaire ces existenes et respectez les instructions relatives à l'environnement aux chapitres " *Emballage, transport et entreposage*", " *Élimination*" de la présente notice de mise en service.

# **14 Annexe**

# **14.1 Caractéristiques techniques**

#### **Remarque relative aux appareils homologués**

Dans le cas des appareils homologués (par ex. avec agrément Ex), ce sont les caractéristiques techniques dans les consignes de sécurité respectives qui s'appliquent. Celles-ci peuvent dévier des données répertoriées ici par ex. au niveau des conditions process ou de l'alimentation tension.

Tous les documents des agréments peuvent être téléchargés depuis notre page d'accueil.

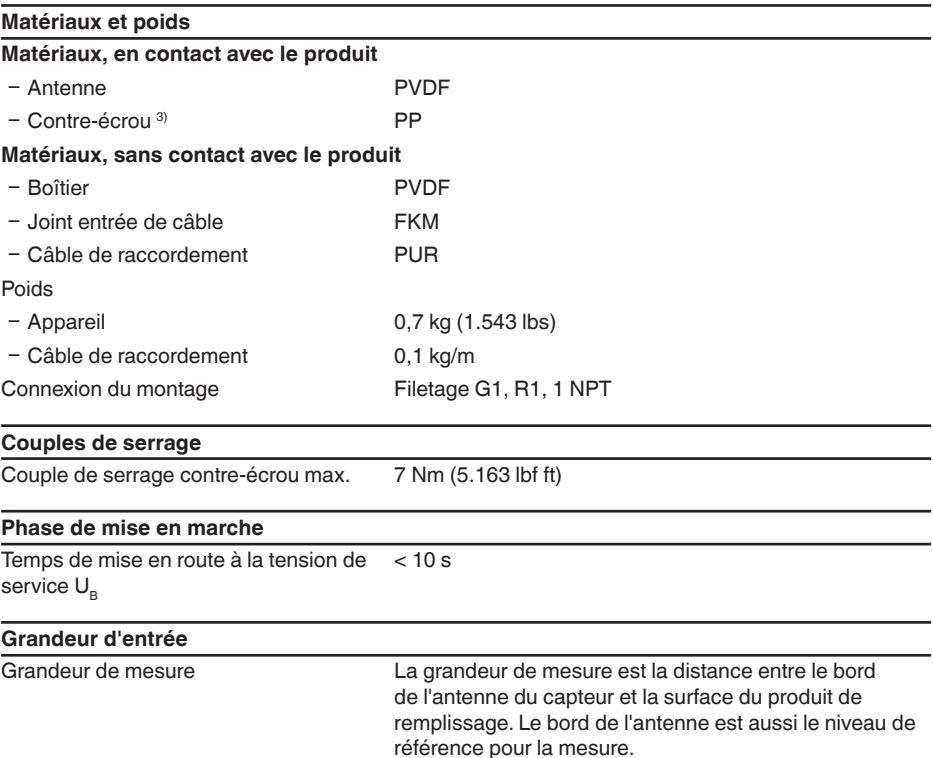

3) Uniquement avec filetage G

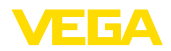

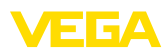

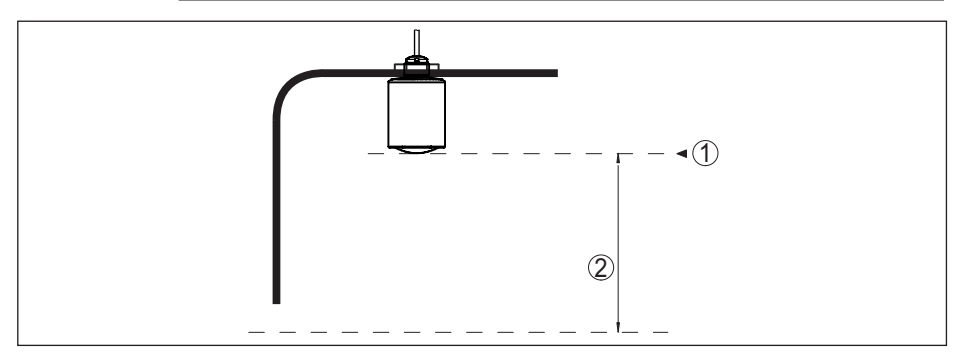

*Fig. 26: Données relatives à la grandeur d'entrée*

- *1 Niveau de référence*
- *2 Grandeur de mesure, plage de mesure maxi.*

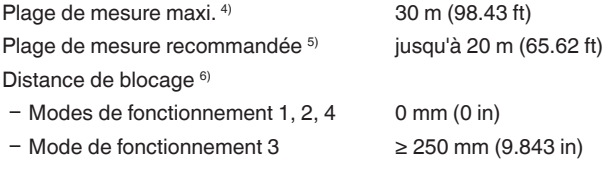

#### **Grandeur de sortie**

**Sortie** 

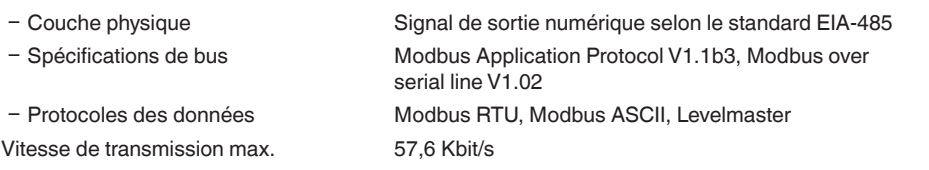

# **Écart de mesure (selon DIN EN 60770-1)**

Conditions de référence du process selon DIN EN 61298-1

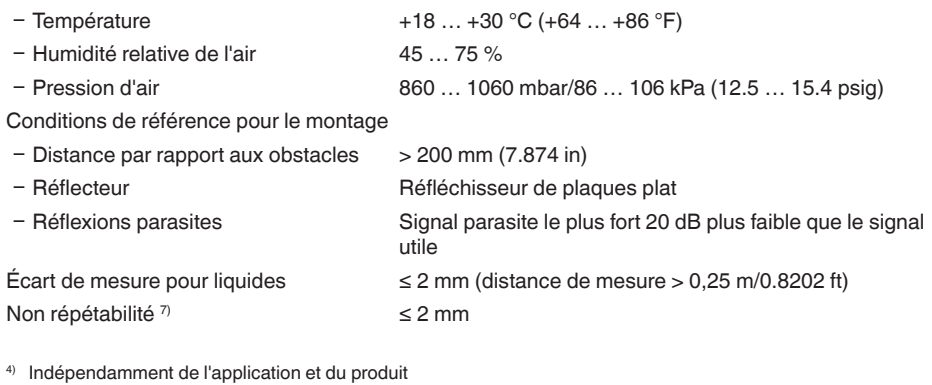

5) Pour les solides en vrac

58349-FR-221115

58349-FR-221115

- 6) En fonction des conditions de mise en œuvre
- 7) Déjà inclus dans l'écart de mesure

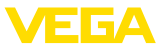

Écart de mesure pour solides en vrac/ pulvérulents

Les valeurs dépendent fortement de l'application. C'est pourquoi il est impossible de donner des indications spécifiques.

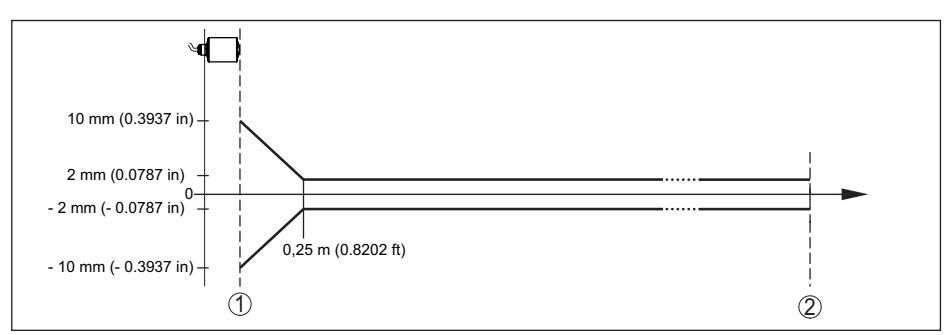

*Fig. 27: Écart de mesure sous conditions de référence 8)*

- *1 Bord de l'antenne, niveau de référence*
- *2 Plage de mesure recommandée*

#### **Grandeurs d'influence sur la précision de mesure**

Dérive en température - Sortie numérique < 3 mm/10 K, max. 5 mm Écart de mesure supplémentaire en raison de perturbations électromagnétiques < 50 mm

dans le cadre de la norme EN 61326

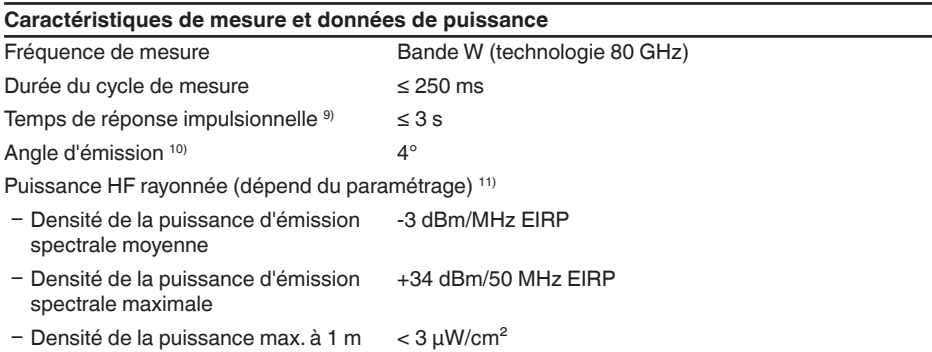

<sup>8)</sup> En cas de déviation des conditions de référence, le décalage dû au montage peut comporter jusqu'à  $\pm 4$  mm. Ce décalage peut être compensé par le réglage.

9) Période avec une modification erratique de la distance de mesure de 1 m à 5 m, jusqu'à ce que le signal de sortie ait pris pour la première fois 90 % de sa valeur de régime permanent (CEI 61298-2). Valide pour la ten-<br>sion de service U. ≥ 24 V CC.

<sup>10)</sup> En dehors de l'angle du rayonnement indiqué, l'énergie du signal radar a un niveau qui est réduit de 50 % (-3 dB).

11) EIRP : Equivalent Isotropic Radiated Power

de distance

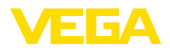

### **Conditions ambiantes**

Température ambiante  $-40...+80 °C (-40...+176 °F)$ 

Température de stockage et de transport -40 … +80 °C (-40 … +176 °F)

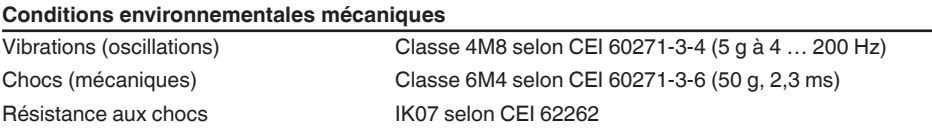

#### **Conditions de process**

Pour les conditions de process, respecter en plus les indications de la plaque signalétique. Elle indique la valeur la plus basse respective à appliquer.

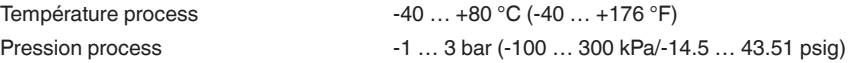

#### **Caractéristiques électromécaniques**

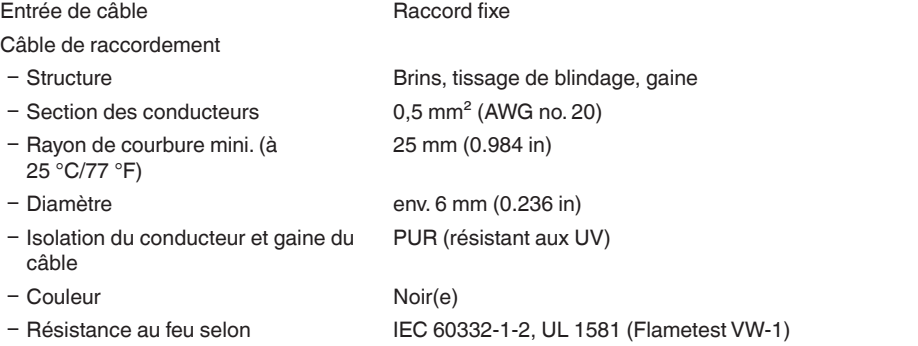

#### **Interface Bluetooth**

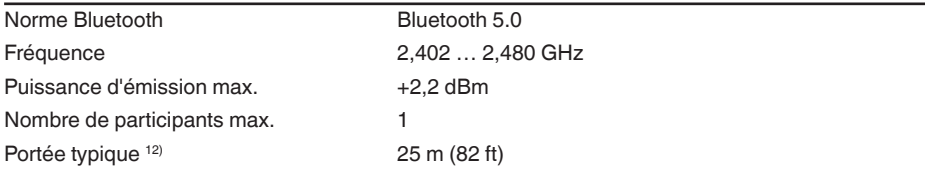

#### **Paramétrage**

PC/ordinateur portable PACTware/DTM Smartphone/tablette Application de réglage

#### **Tension d'alimentation**

Tension de service 8 … 30 V DC

Consommation sans/avec type de communication de bus sur

- 12 DC 150 mW/330 mW

12) En fonction des conditions locales

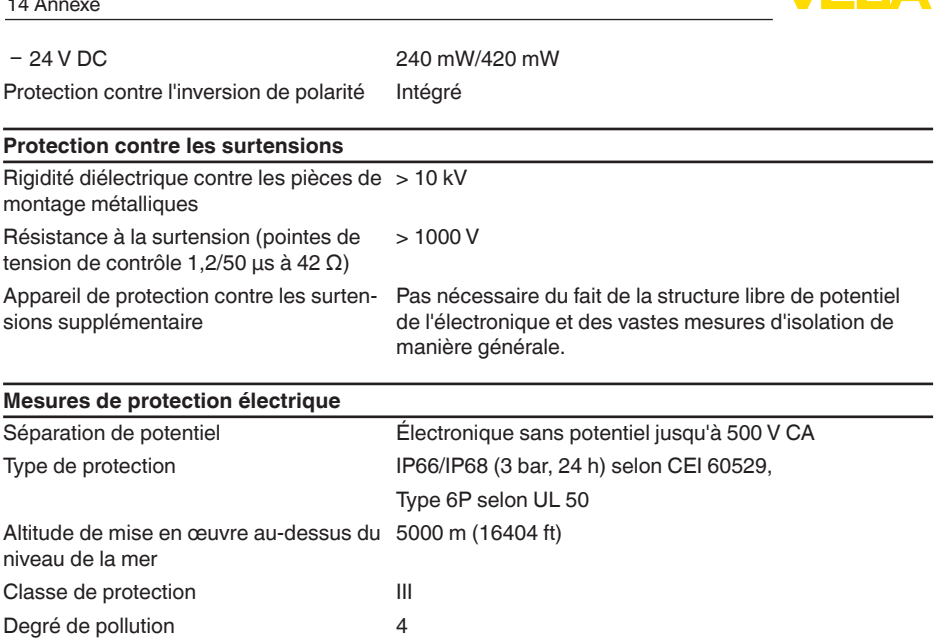

# **14.2 Modbus – Vue d'ensemble**

Modbus est un système de buse pour la connexion d'un hôte (par ex. API) et de plusieurs esclaves (par ex. appareils de terrain).

La transmission des données via le protocole de communication Modbus est effectué dans divers modes de fonctionnement :

- Modbus ASCII (transmission des données caractères ASCII)
- Modbus RTU (transmission des données comme caractère binaire)

Un échange de données entre l'appareil de terrain et l'hôte est effectué via un registre. Les registres d'entrée permettent uniquement un accès en lecteur, les registres Holding un accès en lecture et en écriture.

L'appareil prend en charge les points mentionnés précédemment. Les détails nécessaires spécifiques à l'appareil sont représentés dans ce qui suit à cet effet.

Vous trouverez de plus amples informations relatives à Modbus sous [www.modbus.org](http://www.modbus.org).

# **14.3 Communication (registre de holding)**

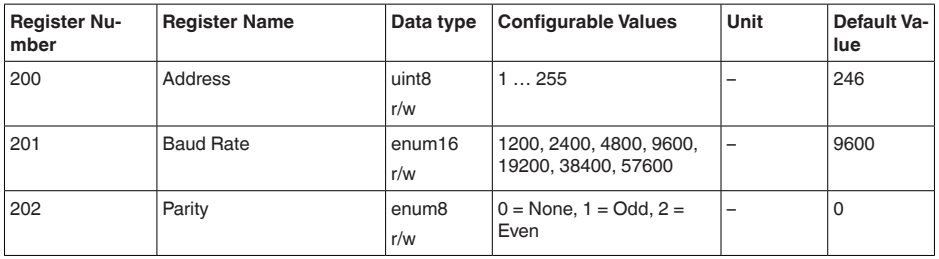

ÆЕЛ

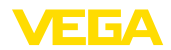

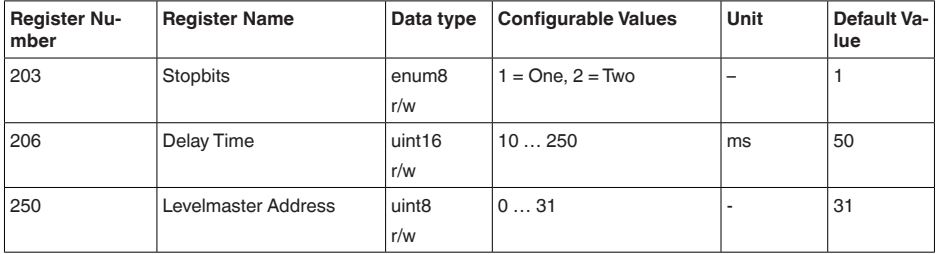

# **14.4 Mise en service (registre de holding)**

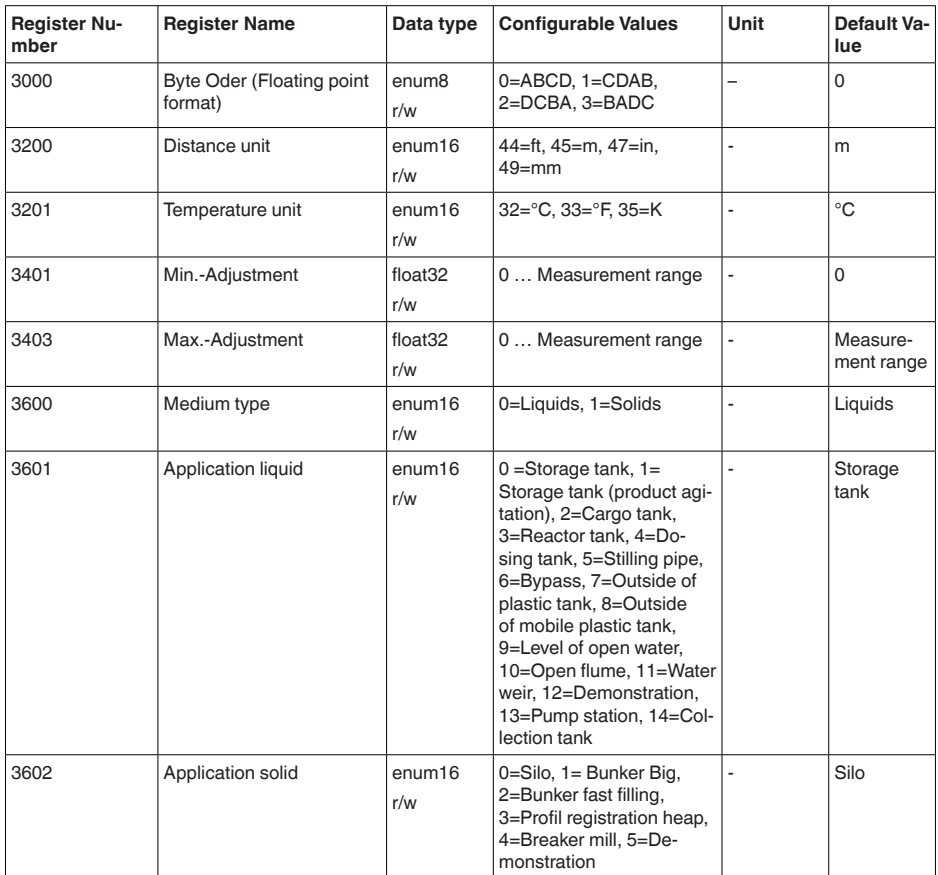

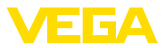

# **14.5 Valeurs mesurées (registre d'entrée)**

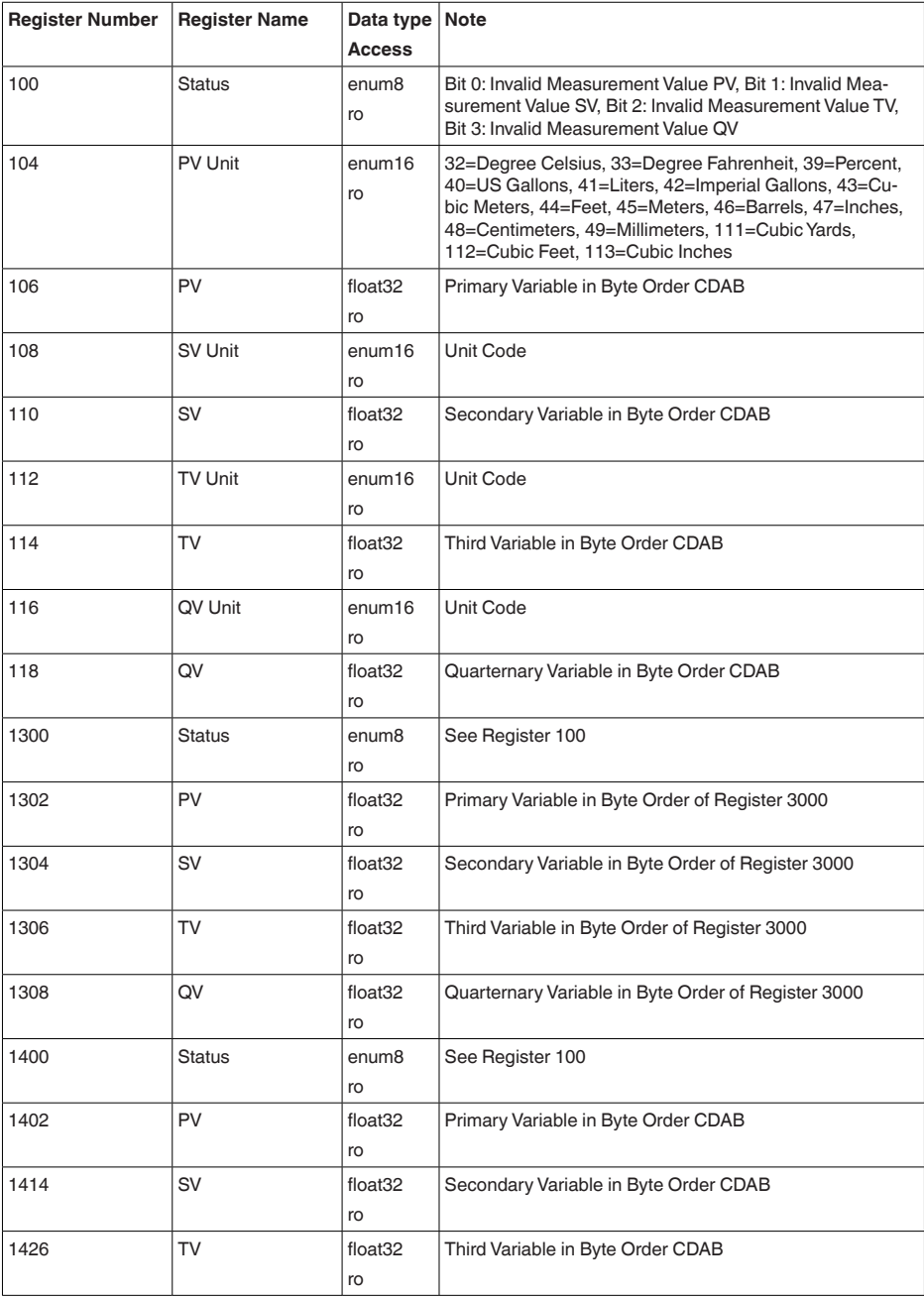

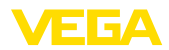

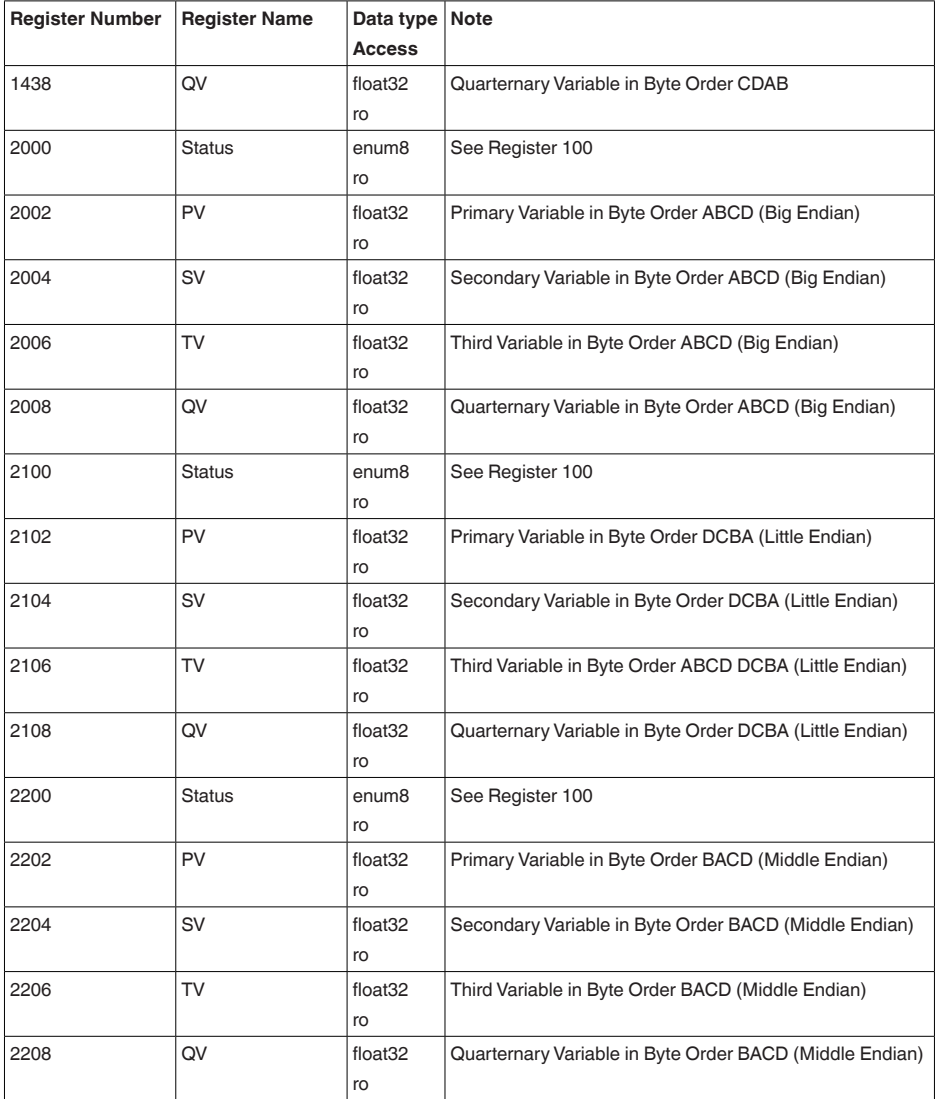

# **14.6 Données de mesure supplémentaires (registre d'entrée)**

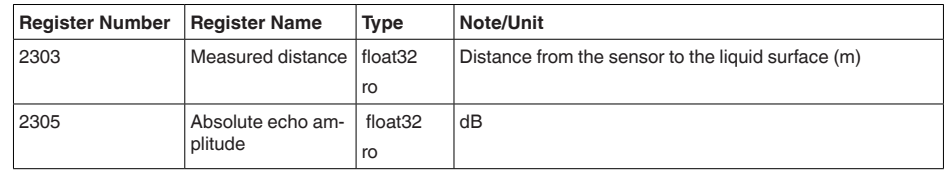

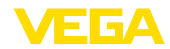

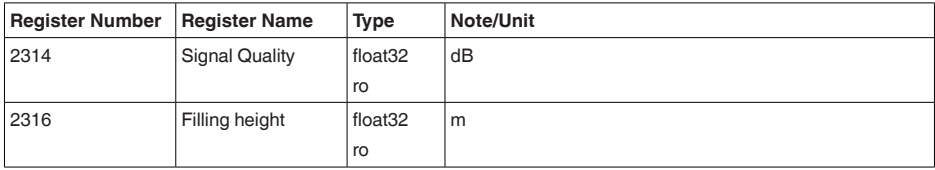

# **14.7 Données de diagnostic, informations de l'appareil (registre d'entrée)**

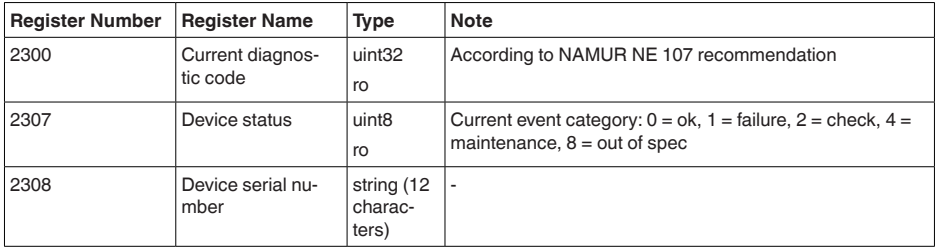

# **14.8 Codes de fonction**

Les codes de fonction (FC) sont automatiquement insérés par le maître Modbus pour exécuter des actions déterminées, comme par ex. la lecture ou l'écriture.

### **FC3 Read Holding Register**

Cette instruction permet de lire un nombre quelconque (1-127) de registres "holding". Le registre de démarrage à partir duquel la lecture doit être effectuée et le nombre de registres sont transférés.

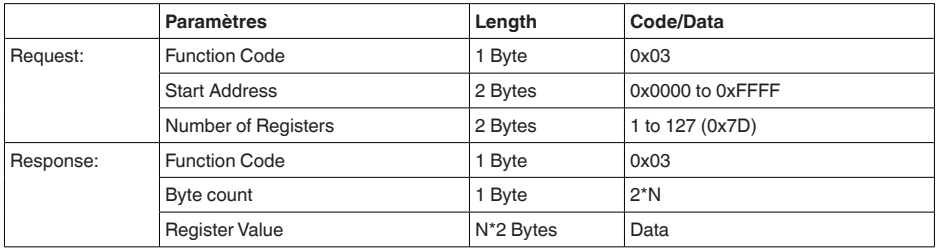

### **FC4 Read Input Register**

Cette instruction permet de lire un nombre quelconque (1-127) de registres d'entrée. Le registre de démarrage à partir duquel la lecture doit être effectuée ainsi que le nombre de registres sont transférés.

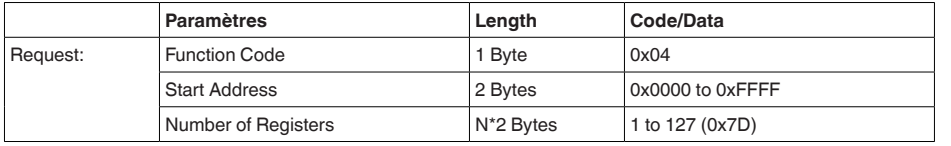

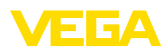

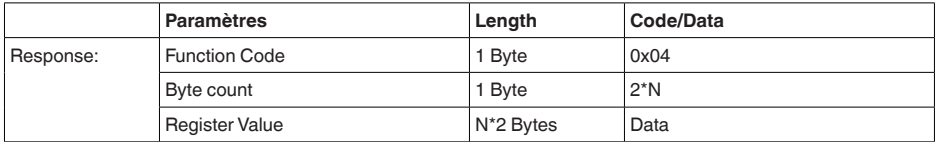

### **FC6 Write Single Register**

Ce code de fonction est rcrit dans un registre holding individuel.

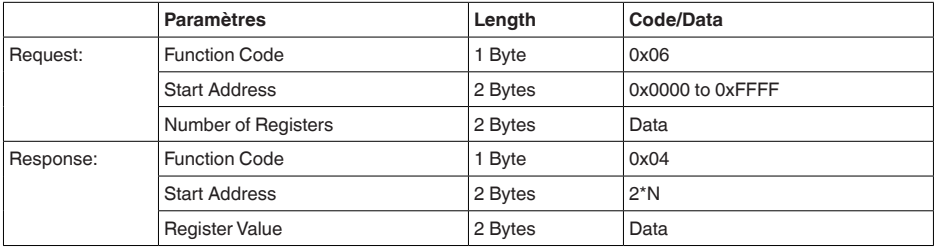

### **FC8 Diagnostics**

Ce code de fonction permet de déclencher différentes fonctions de diagnostic ou de lire les valeurs de diagnostic.

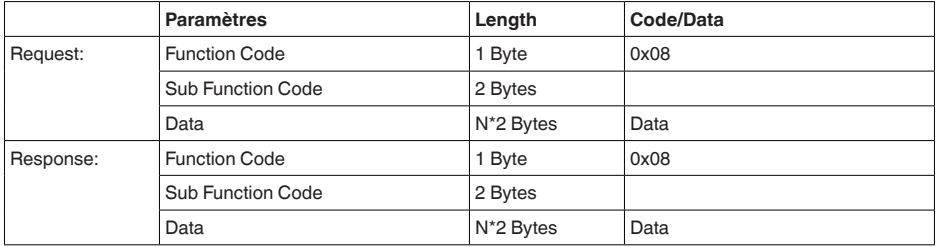

#### **Codes de fonction transformés :**

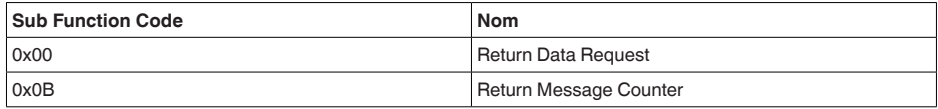

Avec le code sous-fonction 0x00, une seule valeur 16 bits peut être écrite.

#### **FC16 Write Multiple Register**

Ce code de fonction est écrit dans plusieurs registres "Holding". Dans une demande, il ne peut être écrit que dans des registres qui se suivent.

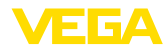

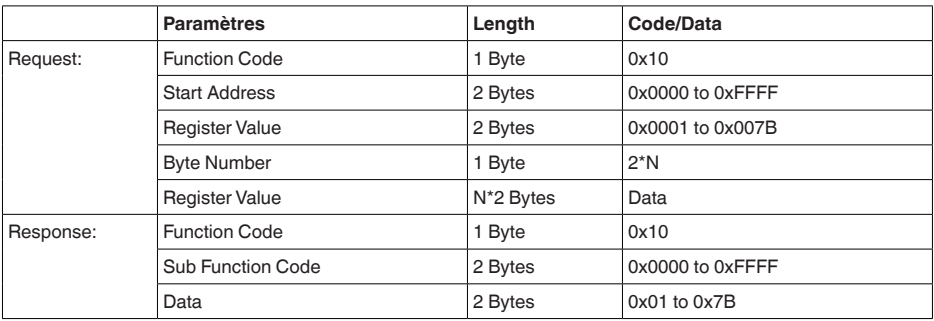

### **FC17 Report Sensor ID**

L'ID du capteur est demandée sur le Modbus avec ce code fonctionnel.

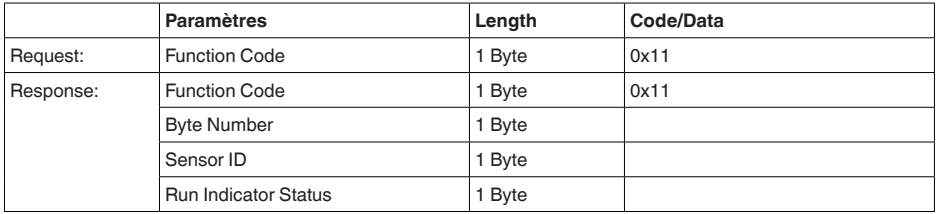

# **FC43 Sub 14, Read Device Identification**

Ce code de fonction permet d'interroger l'identification du dispositif (Device Identification).

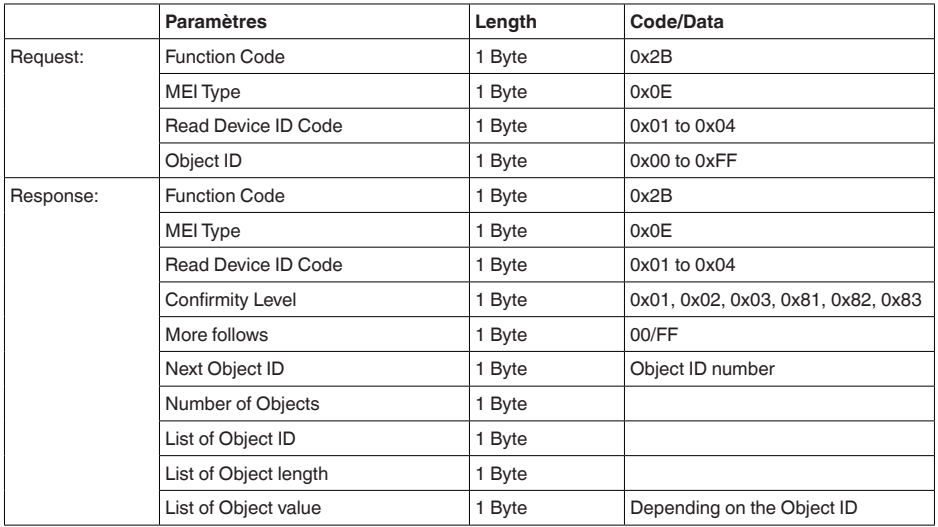

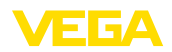

### **14.9 Protocole Levelmaster**

Le VEGAPULS C 23 est aussi approprié au raccordement aux RTU suivants avec protocole Levelmaster. Le protocole Levelmaster est très souvent appelé " *protocole Siemens*" ou " *protocole cuve*".

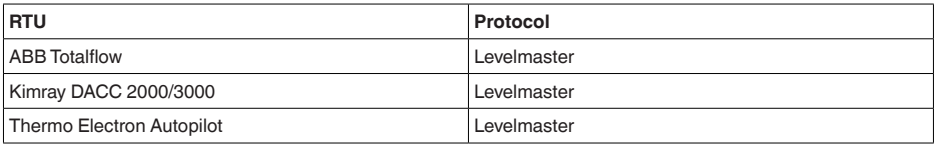

### **Paramètres pour la communication bus**

Le VEGAPULS C 23 est préréglé sur les valeurs par défaut :

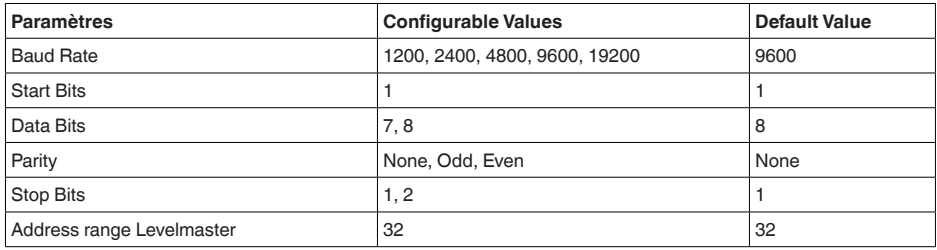

Les instructions Levelmaster sont basées sur la syntaxe suivante :

- Les lettres en majuscules sont placées au début de certains champs de données
- Les lettres écrites en minuscules représentent les champs de données
- Toutes les instructions sont terminées par " *<cr>*" (carriage return).
- Toutes les instructions commencent par " *Uuu*", " *uu*" représentant l'adresse (00-31)
- Vous pouvez utiliser " *\**" comme caractère générique partout dans l'adresse. Le capteur transforme toujours ce caractère en son adresse. S'il s'agit de plus d'un capteur, vous ne devez pas utiliser le caractère générique, sinon plusieurs esclaves répondront.
- Les instructions qui modifient l'appareil retournent l'instruction avec " *OK*" <sup>à</sup> la fin. " *EE-ERROR*" remplace " *OK*" si un problème est apparu lors de la modification de la configuration.

### **Report Level (and Temperature)**

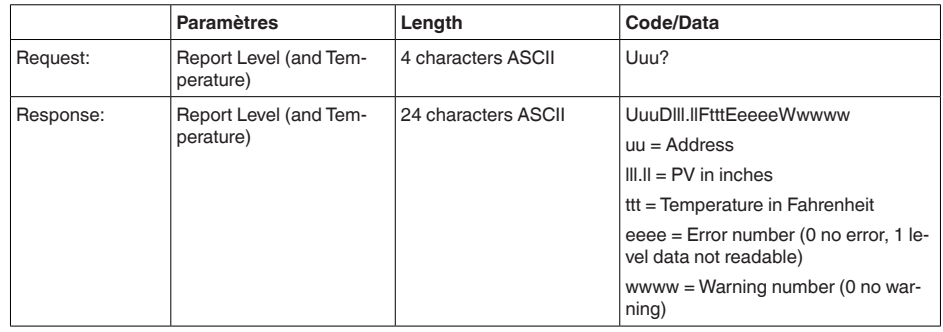

58349-FR-221115 58349-FR-221115

PV in inches est répété si " *Set number of floats*" est réglé sur 2. Deux valeurs mesurées peuvent

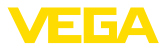

ainsi être transmises. La valeur PV est transmise comme première valeur mesurée, la valeur SV comme seconde valeur mesurée.

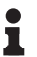

**Information:**

La valeur max. à transmettre pour le PV est 999.99 pouces (correspond à env. 25,4 m).

Si la température doit également être transmise dans le protocole Levelmaster, alors le TV dans le capteur doit être réglé sur Température.

PV, SV et TV peuvent être réglés via le DTM capteur.

#### **Report Unit Number**

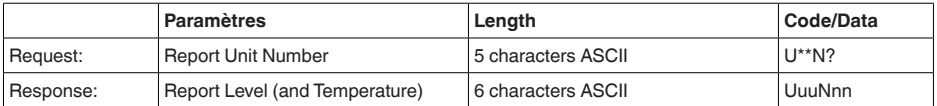

### **Assign Unit Number**

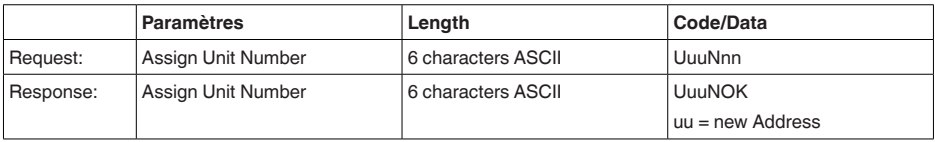

### **Set number of Floats**

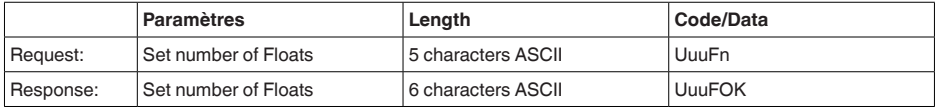

Si le nombre est remis à 0, le niveau n'est pas signalé.

#### **Set Baud Rate**

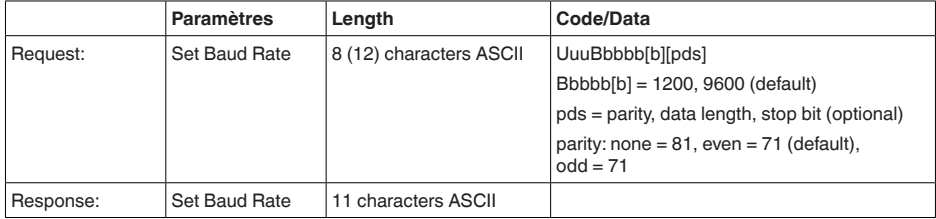

#### Exemple : U01B9600E71

Modifier l'appareil à l'adresse 1 en vitesse de transmission 9600, parité paire, 7 bits de données, 1 bit d'arrêt

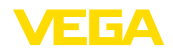

### **Set Receive to Transmit Delay**

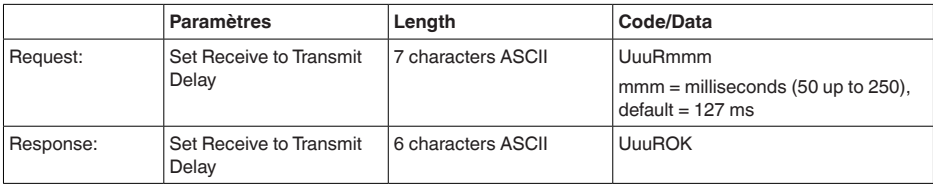

# **Report Number of Floats**

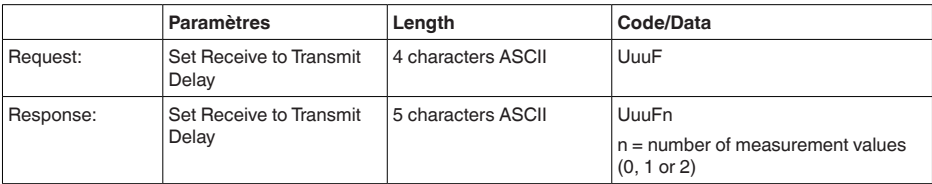

# **Report Receive to Transmit Delay**

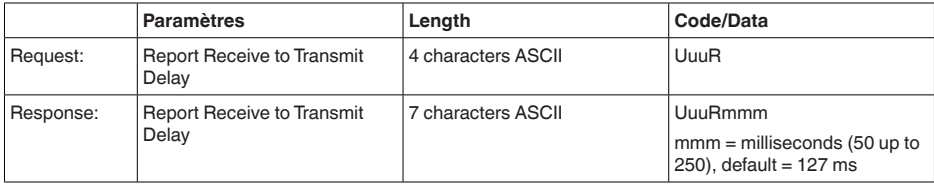

# **Codes de défaut**

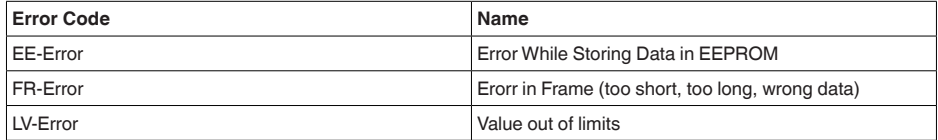

# **14.10 Configuration d'un hôte Modbus typique**

### **Fisher ROC 809**

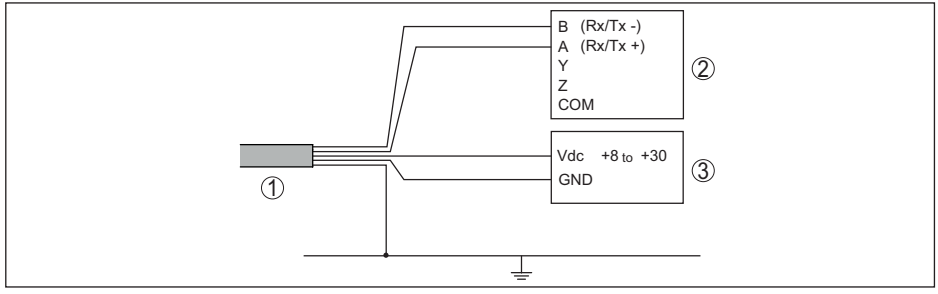

*Fig. 28: Raccordement du VEGAPULS C 23 à RTU Fisher ROC 809* 

- 
- *1 VEGAPULS C 23 2 RTU Fisher ROC 809*
- *3 Tension d'alimentation*

#### **Pramètres pour hôte Modbus**

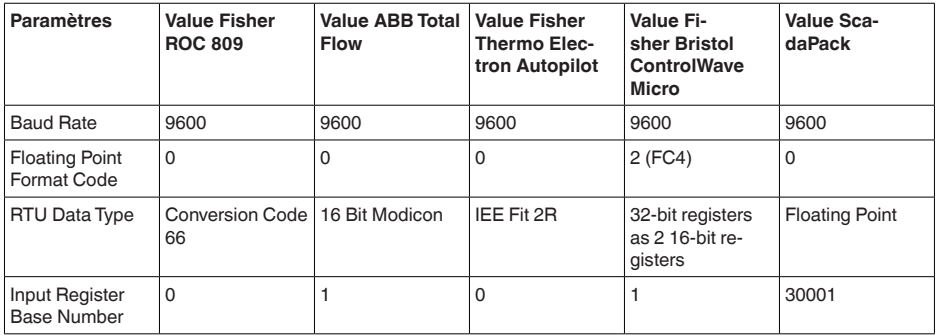

Le numéro de base des registres d'entrée est toujours ajouté à l'adresse du registre d'entrée du VEGAPULS C 23.

Il en ressort les constellations suivantes :

- Fisher ROC 809 L'adresse de registre pour 1300 est Adresse 1300
- ABB Total Flow L'adresse de registre pour <sup>1302</sup> est Adresse <sup>1303</sup>
- Thermo Electron Autopilot L'adresse de registre pour 1300 est Adresse 1300
- Bristol ControlWave Micro L'adresse de registre pour <sup>1302</sup> est Adresse <sup>1303</sup>
- ScadaPack L'adresse de registre pour 1302 est Adresse 31303

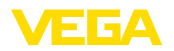

# **14.11 Dimensions**

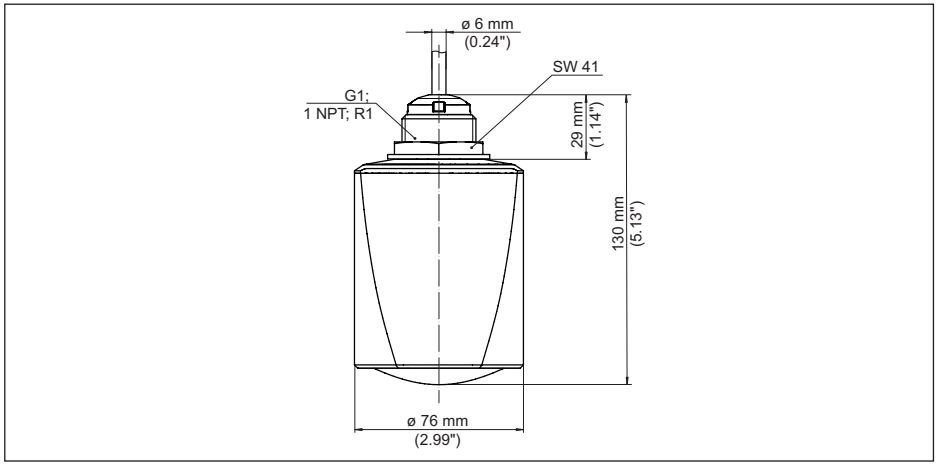

*Fig. 29: Encombrement VEGAPULS C 23*

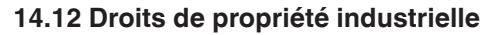

VEGA product lines are global protected by industrial property rights. Further information see [www.vega.com.](http://www.vega.com)

VEGA Produktfamilien sind weltweit geschützt durch gewerbliche Schutzrechte.

Nähere Informationen unter [www.vega.com.](http://www.vega.com)

Les lignes de produits VEGA sont globalement protégées par des droits de propriété intellectuelle. Pour plus d'informations, on pourra se référer au site [www.vega.com.](http://www.vega.com)

VEGA lineas de productos están protegidas por los derechos en el campo de la propiedad industrial. Para mayor información revise la pagina web [www.vega.com](http://www.vega.com).

Линии продукции фирмы ВЕГА защищаются по всему миру правами на интеллектуальную собственность. Дальнейшую информацию смотрите на сайте [www.vega.com.](http://www.vega.com)

VEGA系列产品在全球享有知识产权保护。

进一步信息请参见网站< [www.vega.com](http://www.vega.com)。

### **14.13 Licensing information for open source software**

Open source software components are also used in this device. A documentation of these components with the respective license type, the associated license texts, copyright notes and disclaimers can be found on our homepage.

# **14.14 Marque déposée**

Toutes les marques utilisées ainsi que les noms commerciaux et de sociétés sont la propriété de leurs propriétaires/auteurs légitimes.

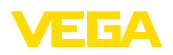

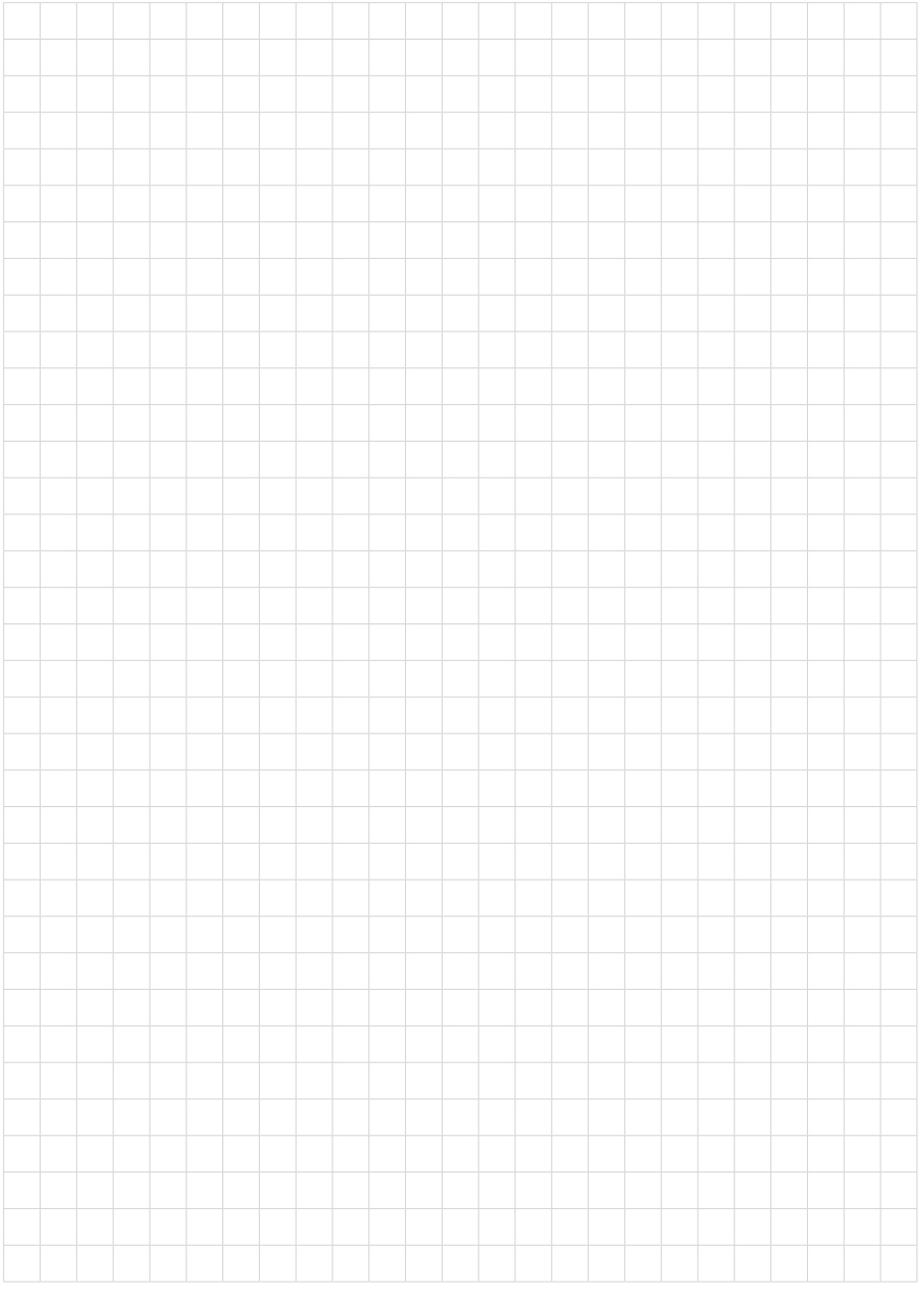

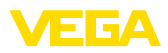

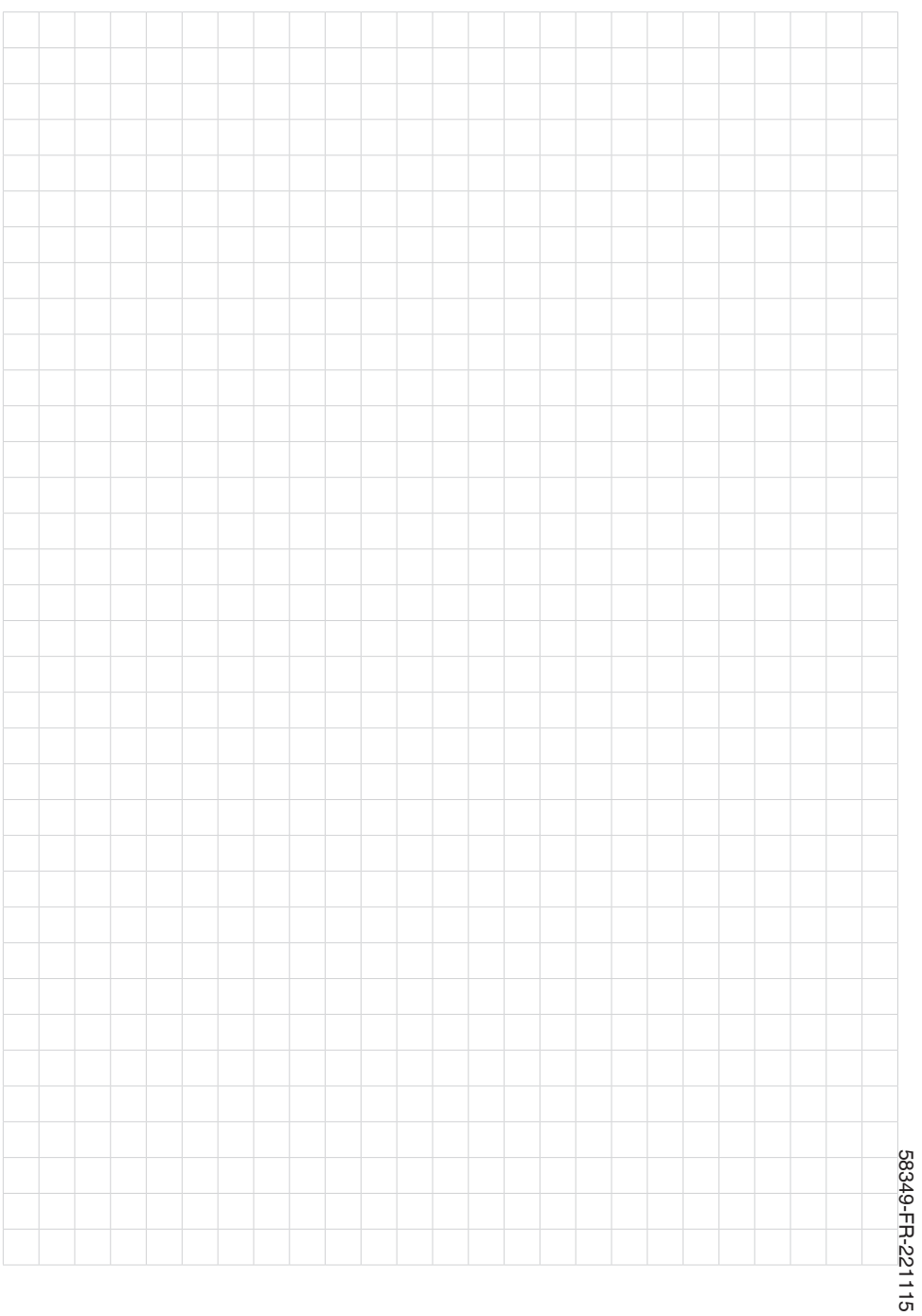

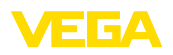

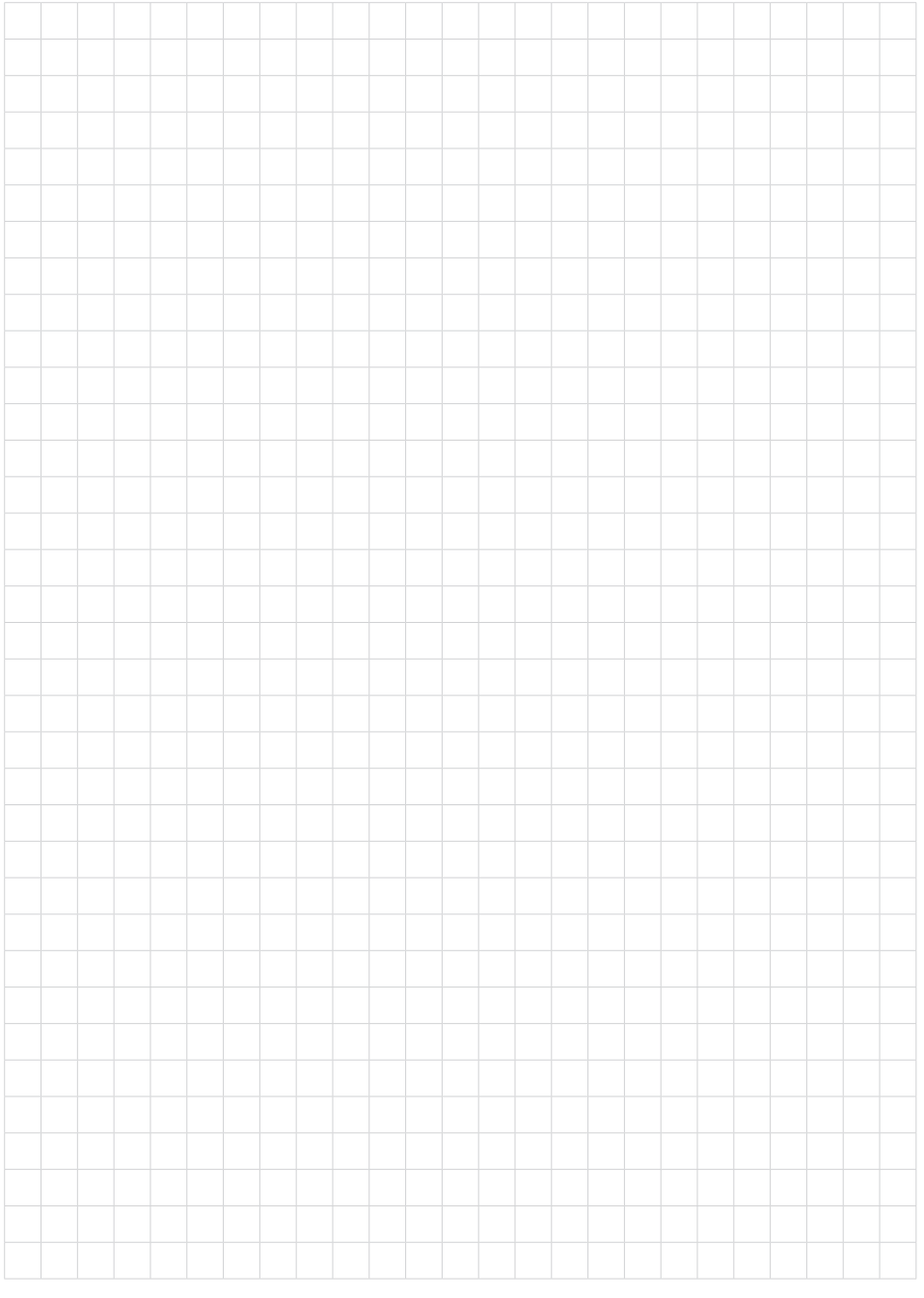

Date d'impression:

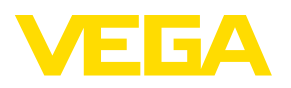

Les indications de ce manuel concernant la livraison, l'application et les conditions de service des capteurs et systèmes d'exploitation répondent aux connaissances existantes au moment de l'impression. Sous réserve de modifications

© VEGA Grieshaber KG, Schiltach/Germany 2022

 $C \in$ 

VEGA Grieshaber KG Am Hohenstein 113 77761 Schiltach Allemagne

Tél. +49 7836 50-0 E-mail: info.de@vega.com www.vega.com